# Fujitsu Server PRIMERGY CA92344-5622-02 RX2450 M2

(型名/Type: PYR2452R\*\* )

# 環境設定シート -ハードウェア編-

### **Environment and setting sheet** - Hardware -

### 本書の構成 / Contents of this document

A ハードウェア構成シート

本サーバにおけるハードウェアの構成を記録しておきます。

#### Hardware configuration sheet

Record the hardware configuration for this server.

B BIOS セットアップユーティリティ設定シート

本サーバにおけるBIOS セットアップユーティリティの設定値を記録しておきます。

#### BIOS Setup utility configuration sheet

Record the BIOS Setup Utility settings for this server.

#### C リモートマネジメントコントローラのWeb インターフェース設定シート

リモートマネジメントコントローラにおけるWeb インターフェースの設定値を記録しておきます。

#### Web interface setting sheet for Remote Management Controller

Record the Web interface settings on the remote management controller.

#### D 障害連絡シート

障害が発生した場合にサーバの状態を記入しておくシートです。

#### Incident information sheet

This sheet is used to record the status of the server in the event of a failure.

※デザインシート(Windows / Linux / VMware)は、 「環境設定シート -ServerView Installation Manager編-」を参照 してください。 / Refer to "Environment and setting sheet - ServerView Installation Manager" for the design sheet (Windows/Linux/VMware).

#### ■製品の呼び方 / How to call this product

本⽂中の製品名称を次のように略して表記します。/ Product names in this document are abbreviated as follows.

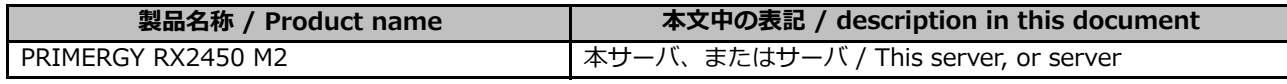

#### ■BIOS, iRMC S6ファームウェアについて / About BIOS, iRMC S6 firmware

本書はBIOS版数 R1.3.0以降、iRMC S6 ファームウェア版数 2.42S以降、SDR版数 2.63以降に準拠して記述してあ ります。 / This document is based on BIOS version R1.3.0 or later, iRMC S6 firmware version 2.42S or later, and SDR version 2.63 or later.

#### ■商標

記載されている会社名、製品名は各社の登録商標または商標です。その他の各製品は、各社の著作物です。 Company and product names mentioned in this document are the trademarks of their respective owners. All other products are copyrighted by their respective companies.

Copyright 2024 Fujitsu Limited

## A ハードウェア構成シート / Hardware configuration sheet

本サーバにおけるハードウェアの構成を記録しておきます。 選択構成箇所については、選択した構成の( )内に レ を付けておきます。 / Record the hardware configuration for this server.

For the selected configuration, put a check mark in () in the location column.

#### ■CPU

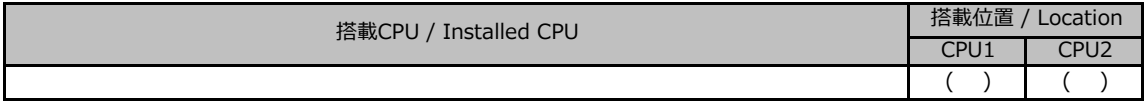

#### ■PCIカード / PCI cards

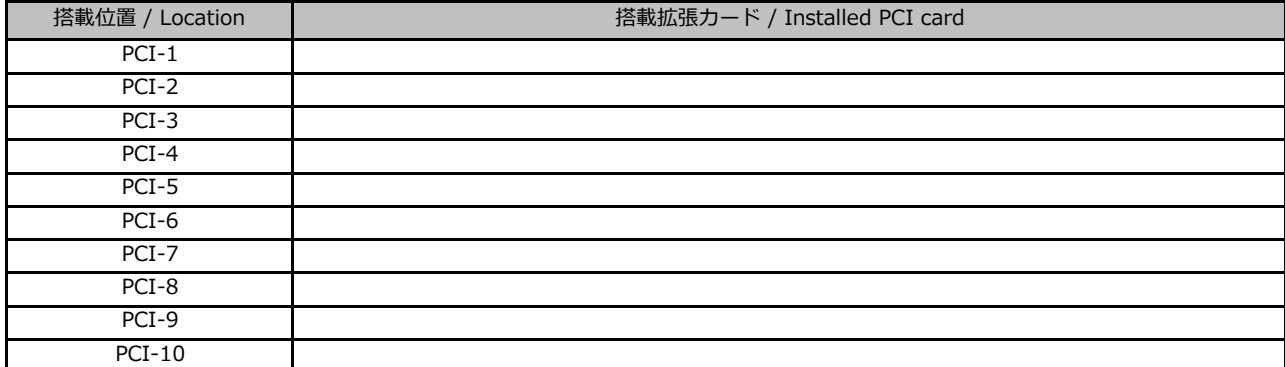

#### ■内蔵ストレージデバイス / Internal storage devices

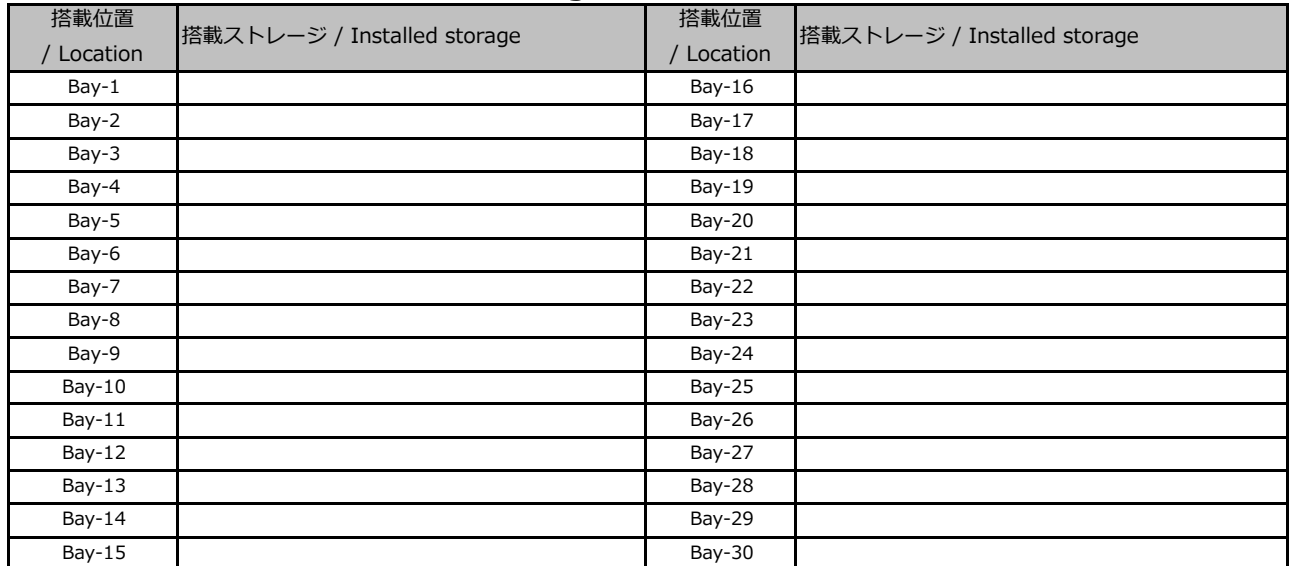

#### ■RAMモジュール / RAM modules

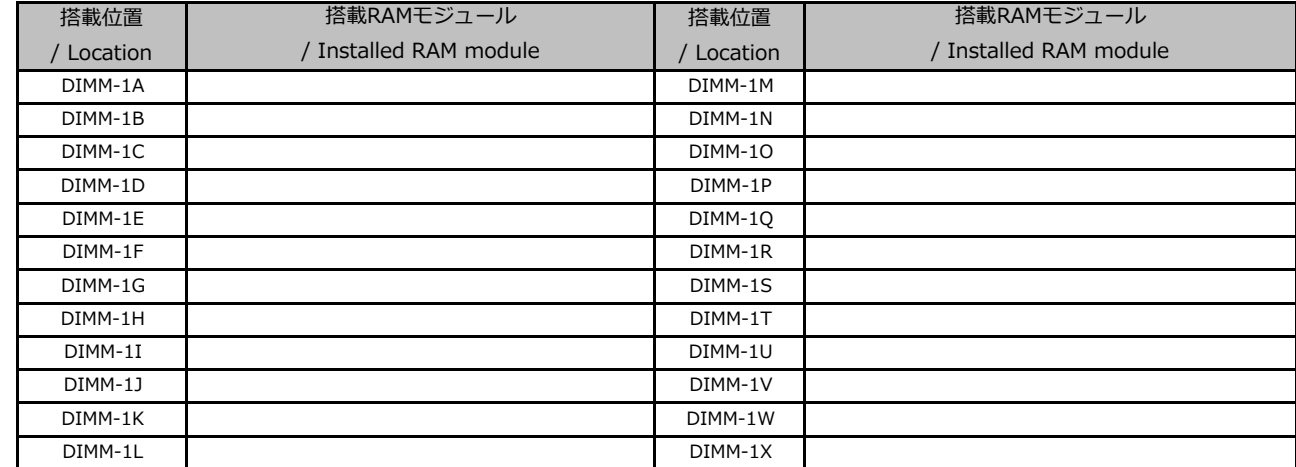

### B セットアップユーティリティ設定シート B Setup utility configuration sheet

本サーバにおけるBIOS セットアップユーティリティの設定値を記録しておきます。ご購入時の設定値から 設定を変更していない場合は、「()ご購入時設定を変更していない」にレ を付けてください。設定を変更 した場合は、「設定値」欄の()内にレを付けてください。 Record the BIOS Setup Utility settings for this server. If the setting has not been changed from the default, put a check mark to "( ) The default setting has not been changed". When the setting is changed, put a check mark in () in the "Setting value" column.

BIOS セットアップユーティリティは以下の方法で起動します。 POST 中、画面に下記メッセージが表示されている間に、【F2】キーを押してください。 POST 終了後、BIOS セットアップユーティリティのMain メニューが表示されます。 Start the BIOS Setup Utility in the following way. During POST, press the F2 key while the following message is displayed on the screen. After POST, the BIOS Setup Utility Main menu appears.

<F2> BIOS Setup - <F12> Boot Menu

BIOS セットアップユーティリティを起動する前にシステムが起動してしまった場合は、 【Ctrl】+【Alt】+【Del】キーを押して、システムを再起動してください。 ※BIOS設定がUEFIモードでブートデバイスが無い場合は、【F2】キーを押さなくてもPOST終了後にBIOSセットアップユーティリティが起動します。 If the system boots before you start the BIOS Setup utility, Press "Ctrl + Alt + Del" to restart the system. \*If the BIOS settings are in UEFI mode and there is no boot device, the BIOS Setup Utility will start after POST without pressing the F2 key.

### B.1 Informationメニューの設定項目

#### B.1 Information menu settings

#### ( ) ご購入時設定を変更していない

( ) The default setting has not been changed.

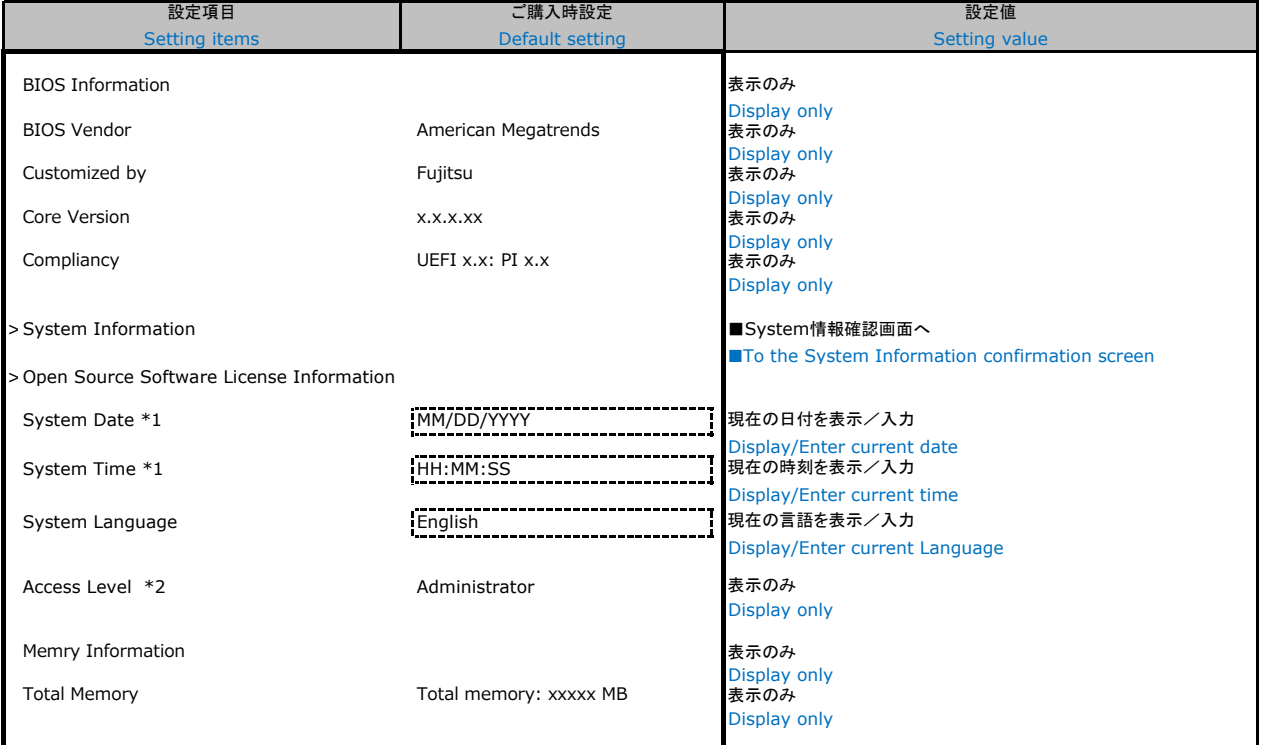

\*1:システム時刻は設定欄に入力した時点で値が自動保存されます。

\*1:The system time is automatically saved when you enter it in the setting field.

\*2:ログインユーザの権限を表示

\*2:Display logged in user permissions

### B.2 Advancedメニューの設定項目

### B.2 Advenced menu settings

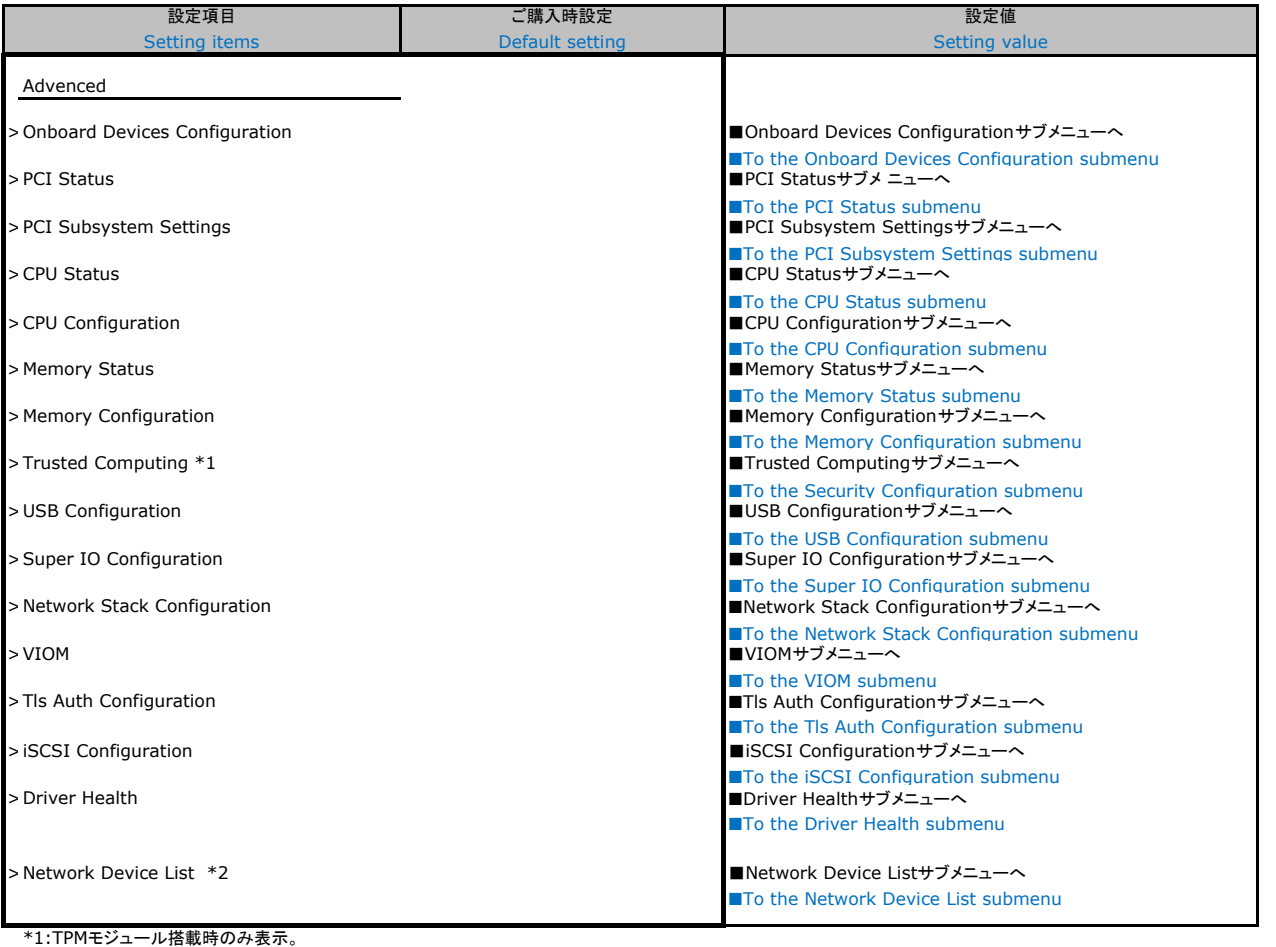

\*1:Displayed only when the TPM module is installed.

\*2: 装置構成によって、コントローラカードのConfiguration Utilityメニューを表示。

\*2: Displays the Configuration Utility menu for the controller card, depending on the device configuration.

#### ■**Onboard Devices Configuration**サブメニュー

#### ■**Onboard Devices Configuration submenu**

( ) ご購入時設定を変更していない

( ) The default setting has not been changed.

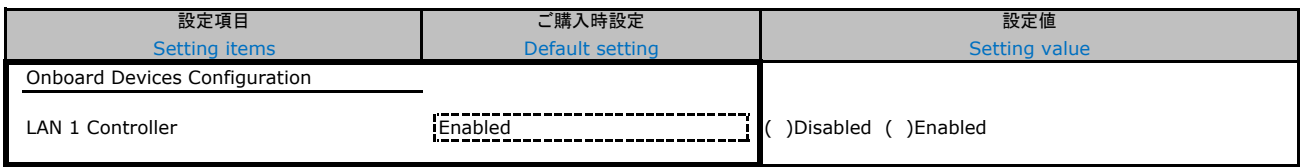

Disabled にした場合でも、iRMC Management LAN は使用可能。

iRMC Management LAN is still available when disabled.

#### ■**PCI Status**サブメニュー

#### ■**PCI Status submenu**

( ) ご購入時設定を変更していない

( ) The default setting has not been changed.

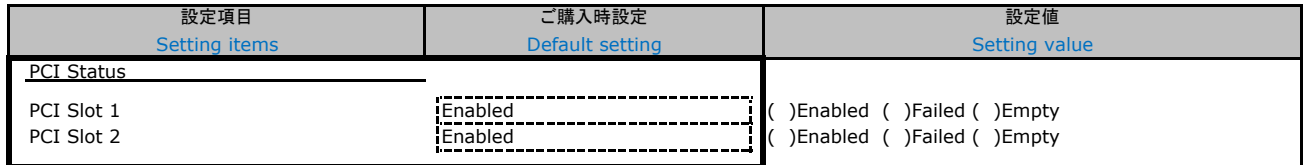

装置構成によって表示されるSlot、設定値が異なる場合があります。

The Slot and setting values displayed may differ depending on the device configuration.

#### ■**PCI Subsystem Configuration**サブメニュー ■**PCI Subsystem Configuration submenu**

#### ( ) ご購入時設定を変更していない

( ) The default setting has not been changed.

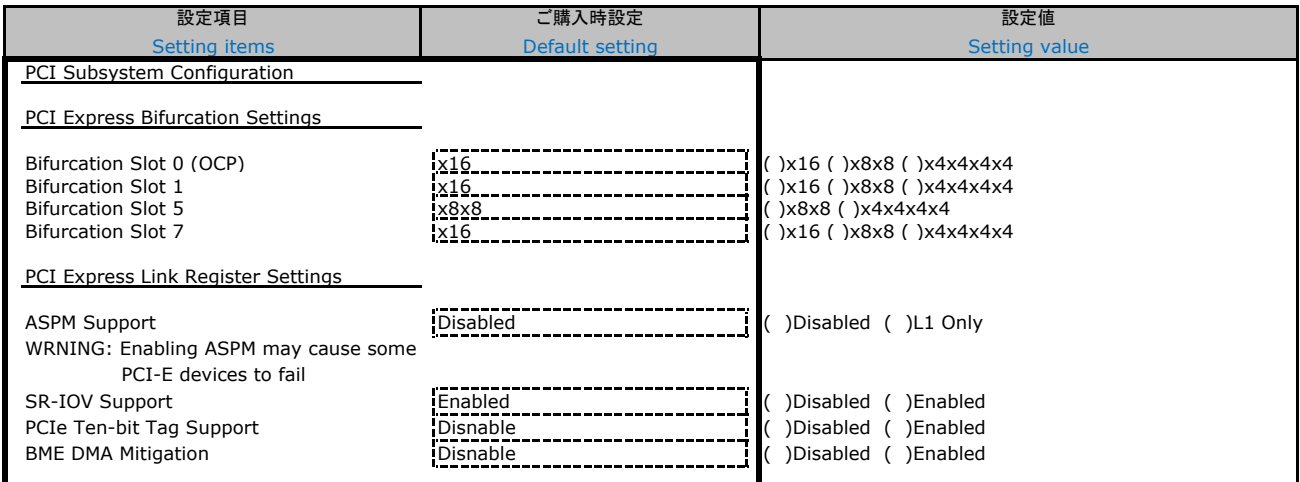

Application Profile の設定に連動する場合があります。Application Profileは今後サポート予定です。 It may work in conjunction with Application Profile settings. Application Profile will be supported in the future.

#### ■**CPU Status**サブメニュー

#### ■**CPU Status submenu**

( ) ご購入時設定を変更していない

( ) The default setting has not been changed.

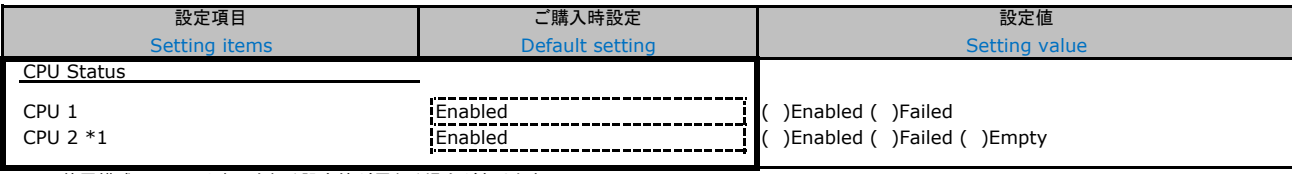

\*1: 装置構成によっては表示される設定値が異なる場合があります。

\*1: The setting values displayed may differ depending on the device configuration.

#### ■**CPU Configuration**サブメニュー

#### ■**CPU Configuration submenu**

( ) ご購入時設定を変更していない ( ) The default setting has not been changed.

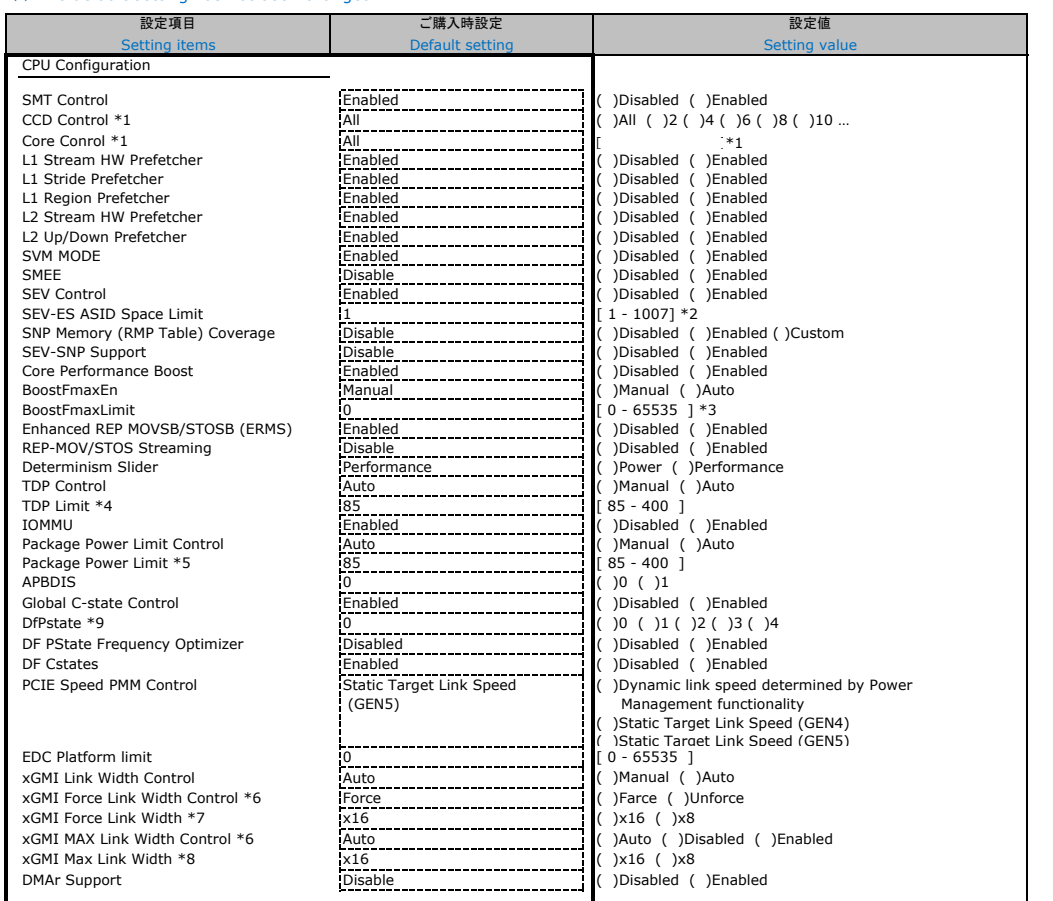

Application Profile の設定に連動する場合があります。Application Profileは今後サポート予定です。

It may work in conjunction with Application Profile settings. Application Profile will be supported in the future.

\*1:搭載するCPUによって異なります。

\*1:The display varies depending on the CPU installed.

\*2:SEV-ES ASIDスペース制限から (SEV ASIDカウント+1) までのASIDは、SEV VMでのみ使用できます。このフィールドが (SEV ASIDカウント+1) に設定されている場合、<br>- すべてのASIDは強制的にSEV-ES ASIDになります。したがって、このフィールドの有効な値は1- (SEV ASID Count+1) です。<br>\*2:ASIDs from SEV-ES ASID Space Limit to

all ASIDs are forced to be SEV-ES ASIDs. Hence, the valid values for this field is 1 - (SEV ASID Count + 1).

\*3:許容値より高く設定されている場合は、サポートされている許容周波数を超えません。0=ブーストF最大値ではありません。 \*3: If it is set higher than the allowed value, it does not exceed the supported allowed frequency.0=Not boost F max.

\*4:TDP Control を Manual に設定した場合のみ表示され、設定可能。

\*4: Displayed and configurable only when TDP Control is set to Manual.

\*5:Package Power Limit Control を Manual に設定した場合のみ表示され、設定可能。

\*5: Displayed and configurable only when Package Power Limit Control is set to Manual.

\*6:xGMI Link Width Control を Manual に設定した場合のみ表示され、設定可能。

\*6: Displayed and configurable only when xGMI Link Width Control is set to Manual.

\*7:xGMI Force Link Width Controlを Force に設定した場合のみ表示され、設定可能。

\*7: Displayed and configurable only when xGMI Force Link Width Control is set to Force.

\*8:xGMI MAX Link Width Control を Manual に設定した場合のみ表示され、設定可能。

\*8: Displayed and configurable only when xGMI MAX Link Width Control is set to Manual.

\*9:APBDISを 1に設定した場合のみ表示され、設定可能。

\*9: Displayed and configurable only when APBDIS is set to 1.

#### ■**Memory Status**サブメニュー

#### ■**Memory Status submenu**

( ) ご購入時設定を変更していない

( ) The default setting has not been changed.

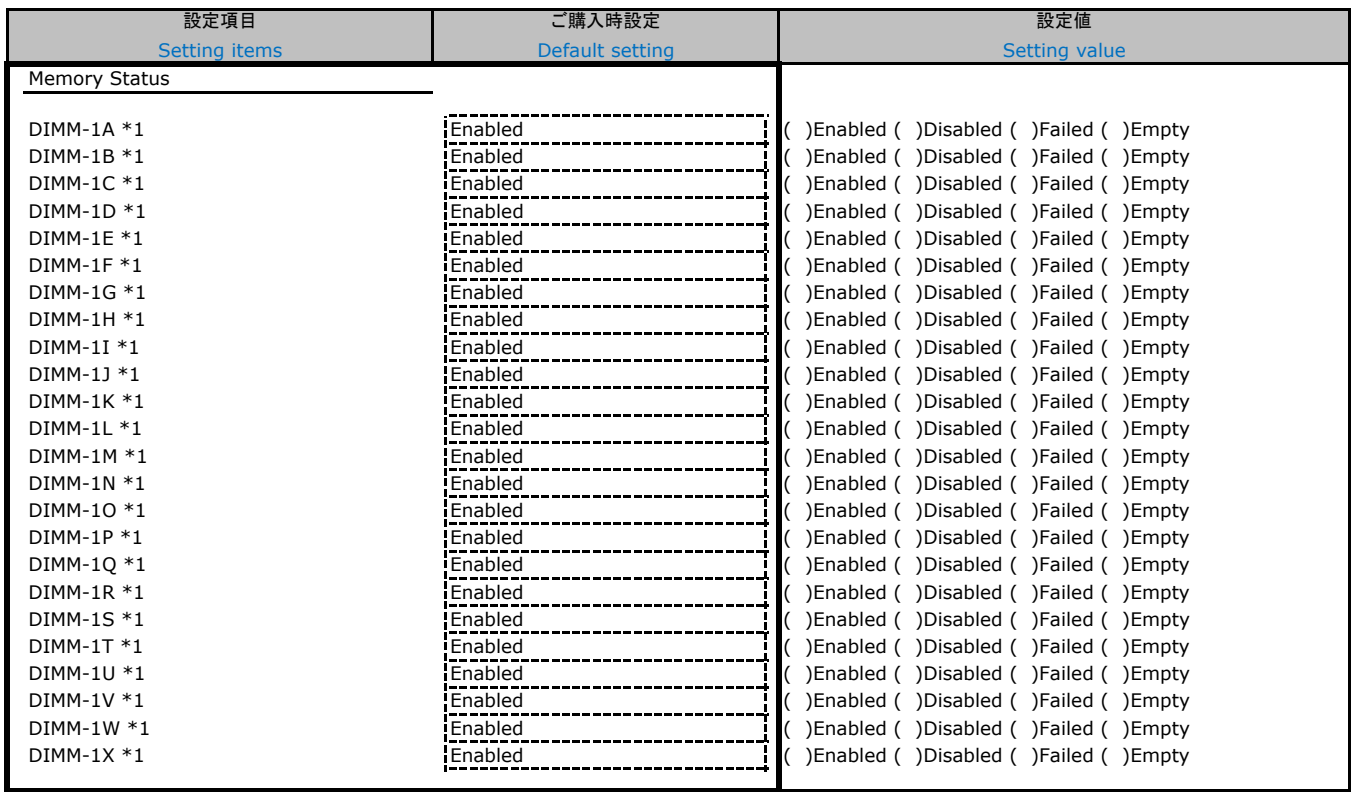

\*1: 装置構成によっては表示される設定値が異なる場合があります。

\*1: The setting values displayed may differ depending on the device configuration.

#### ■**Memory Configuration**サブメニュー

#### ■**Memory Configuration submenu**

( ) ご購入時設定を変更していない

( ) The default setting has not been changed.

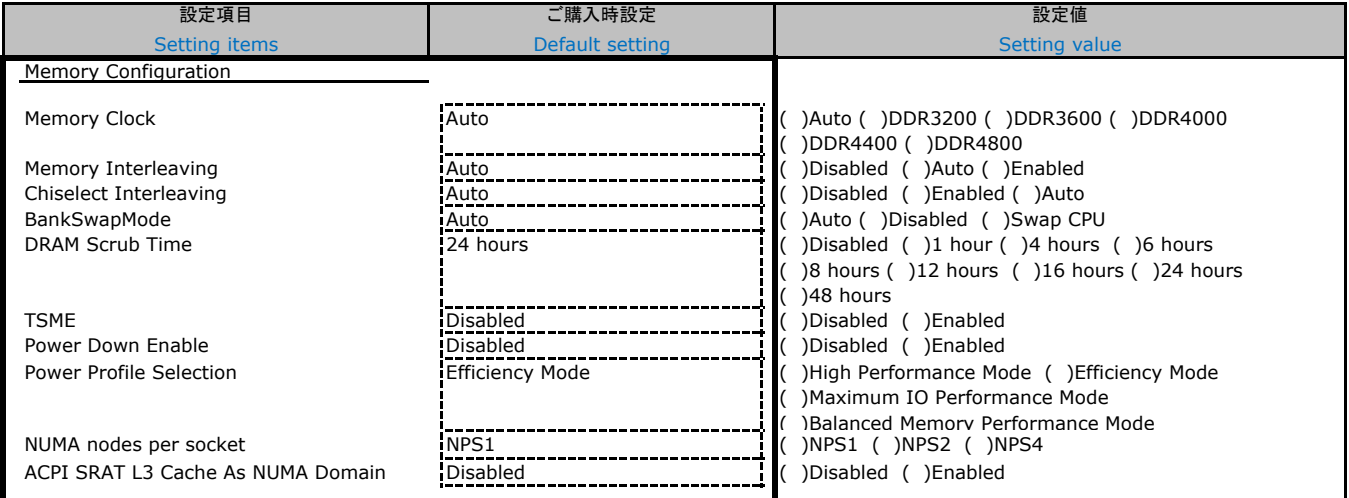

■<br>Application Profile の設定に連動する場合があります。Application Profileは今後サポート予定です。

It may work in conjunction with Application Profile settings. Application Profile will

#### ■**Trusted Computing**サブメニュー

#### ■**Trusted Computing submenu**

( ) ご購入時設定を変更していない

( ) The default setting has not been changed.

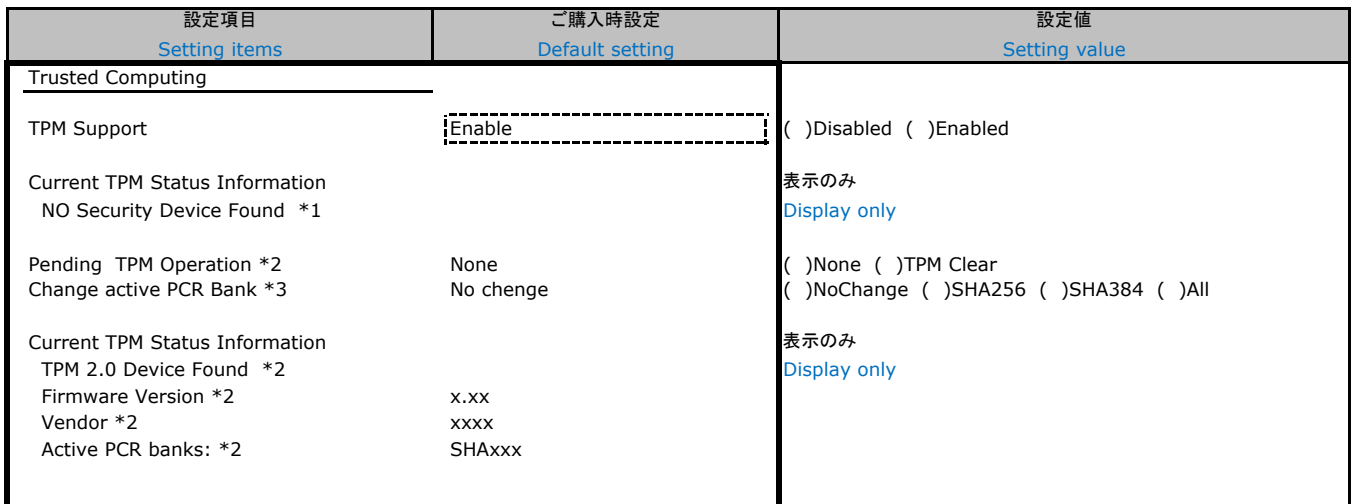

\*1:Security Device が搭載されていないときに表示。

\*1:Displayed when the Security Device is not installed

\*2:Security Device が搭載され、かつ[TPM Support]が[Enabled]のとき表示。

\*2:Displayed when the security device is installed and [TPM Support] is [Enabled].

\*3:Security Device が搭載されているときに表示

\*3:Displayed when a Security Device is installed

#### ■**USB Configuration**サブメニュー

#### ■**USB Configuration submenu**

( ) ご購入時設定を変更していない

( ) The default setting has not been changed.

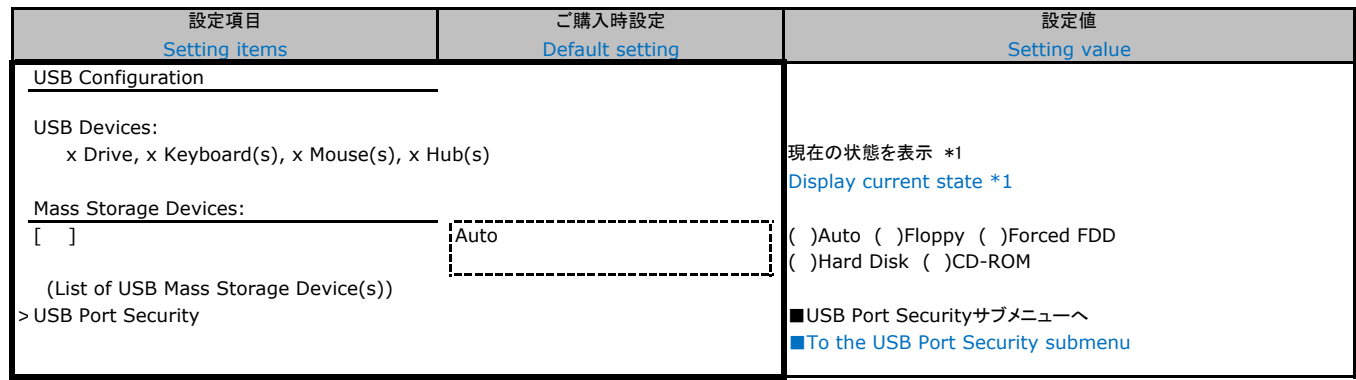

\*1:装置構成により、表示が異なる場合があります。

\*1:The display may differ depending on the device configuration.

#### ■**USB Port Security**サブメニュー

#### ■**USB Port Security submenu**

( ) ご購入時設定を変更していない

( ) The default setting has not been changed.

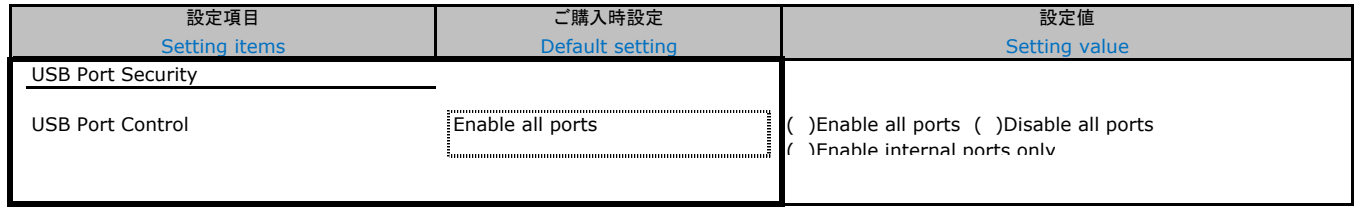

#### ■**Super IO Configuration**サブメニュー

#### ■**Super IO Configuration submenu**

( ) ご購入時設定を変更していない

( ) The default setting has not been changed.

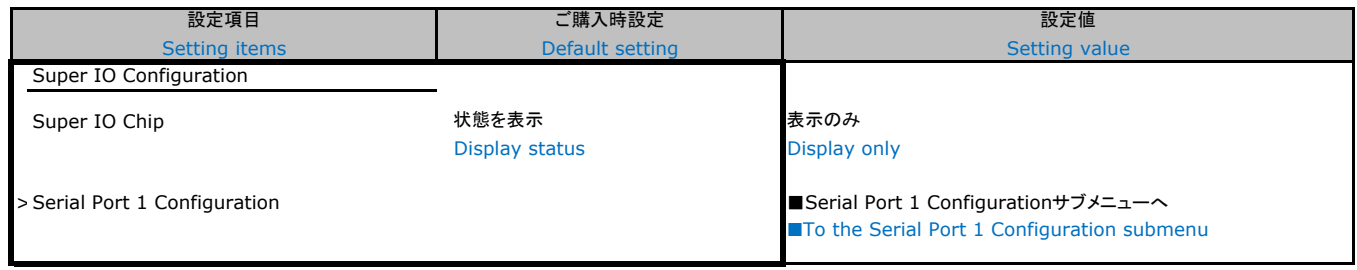

#### ■**Serial Port 1 Configuration**サブメニュー

#### ■**Serial Port 1 Configuration submenu**

( ) ご購入時設定を変更していない

( ) The default setting has not been changed.

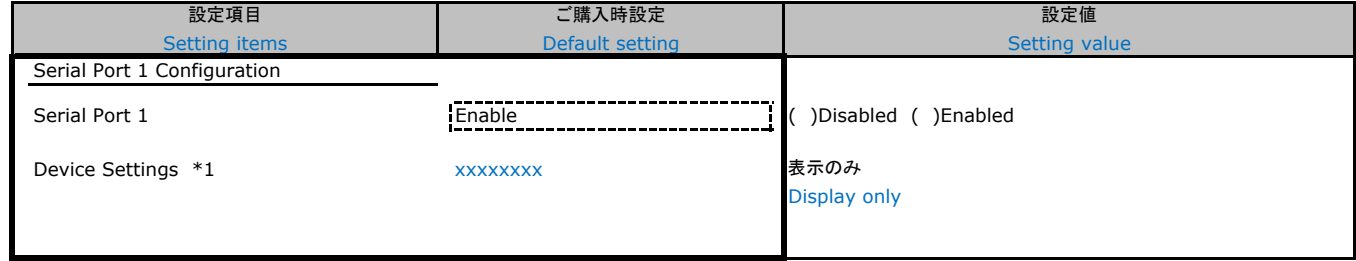

\*1:[Serial Port 1]が[Enabled]のとき表示。

\*1:Displayed when [Serial Port 1] is [Enabled].

### ■**Network Stack Configuration**サブメニュー

#### ■**Network Stack Configuration sub menu**

( ) ご購入時設定を変更していない

( ) The default setting has not been changed.

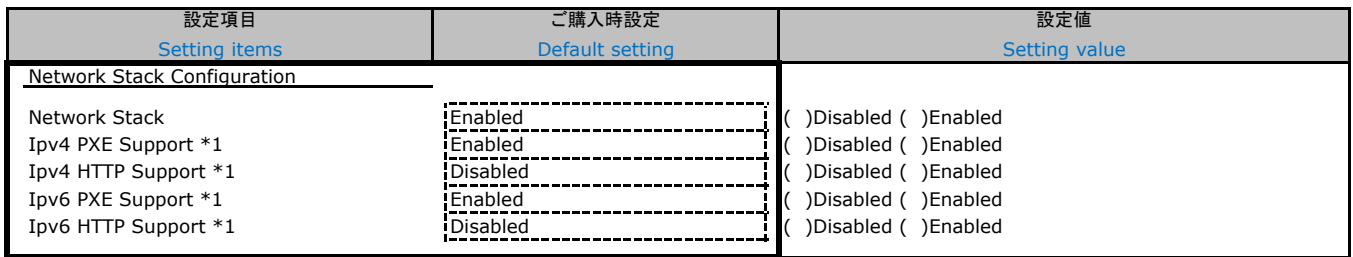

\*1:[Network Stack]が[Enabled]のとき表示。

\*1:Displayed when the [Network Stack] is [Enabled].

#### ■**VIOM**サブメニュー

#### ■**VIOM submenu**

( ) ご購入時設定を変更していない

( ) The default setting has not been changed.

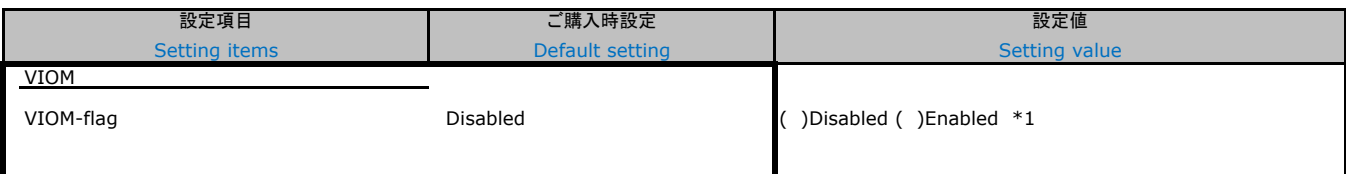

\*1:VIOM初期化の適用後[Enabled]/[Disable]の選択ができるようになる。

\*1:Enable Enabled/Disable selection after applying VIOM initialization

#### ■**Tls Auth Configuration**サブメニュー

#### ■**Tls Auth Configuration submenu**

( ) ご購入時設定を変更していない

( ) The default setting has not been changed.

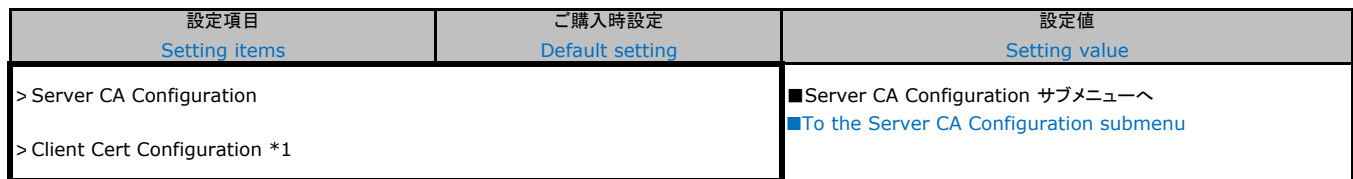

#### 装置構成により表示が異なる場合があります。

The display may differ depending on the device configuration.

\*1:本項目は使用できません

\*1:This item is not available.

#### ■**Server CA Configuration**サブメニュー

#### ■**Server CA Configuration submenu**

#### ( ) ご購入時設定を変更していない

( ) The default setting has not been changed.

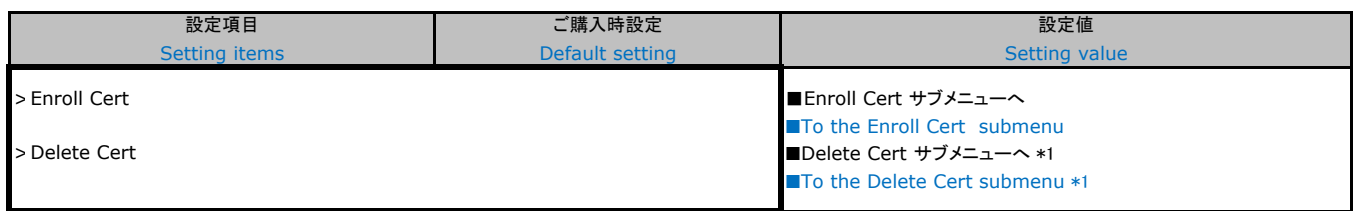

#### 装置構成により表示が異なる場合があります。

The display may differ depending on the device configuration.

\*1:初期状態では何もありません

\*1:Nothing in the initial state.

#### ■**Enroll Cert**サブメニュー

#### ■**Enroll Cert submenu**

( ) ご購入時設定を変更していない

( ) The default setting has not been changed.

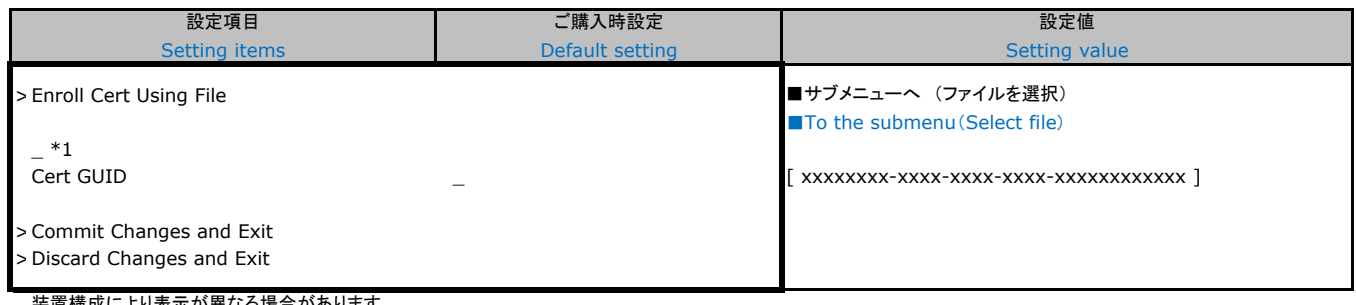

#### 装置構成により表示が異なる場合があります。

The display may differ depending on the device configuration.

\*1:選択したファイル名が表示される

\*1:Displays the selected file name.

#### ■**Delete Cert**サブメニュー

#### ■**Delete Cert submenu**

( ) ご購入時設定を変更していない

( ) The default setting has not been changed.

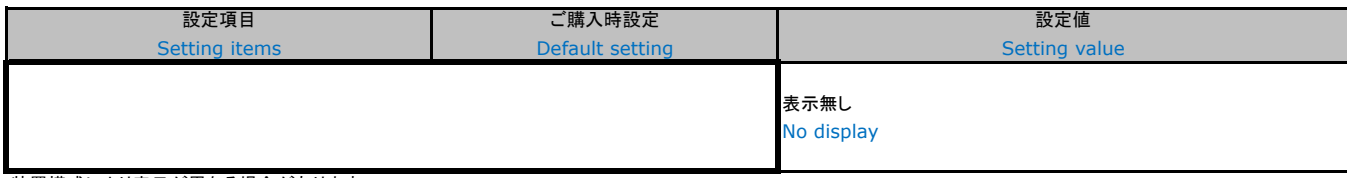

装置構成により表示が異なる場合があります。

The display may differ depending on the device configuration.

#### ■**iSCSI Configuration**サブメニュー

#### ■**iSCSI Configuration submenu**

( ) ご購入時設定を変更していない

( ) The default setting has not been changed.

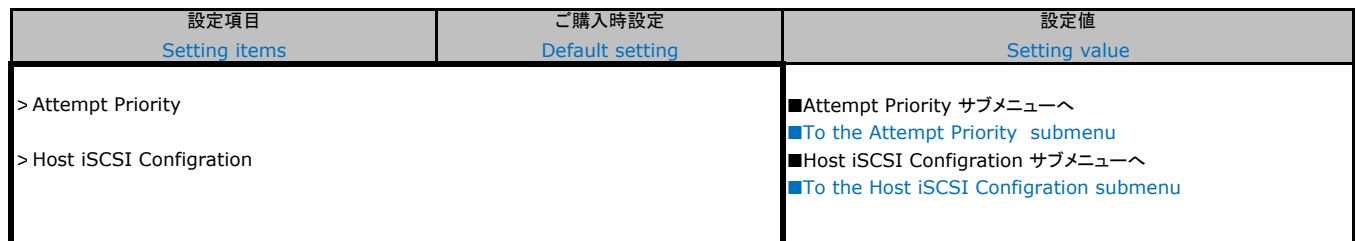

\*1: iSCSIデバイス接続時、選択可能

\*1: Selectable when iSCSI device is connected.

#### ■**Attempt Priority**サブメニュー

#### ■**Attempt Priority submenu**

- ( ) ご購入時設定を変更していない
- ( ) The default setting has not been changed.

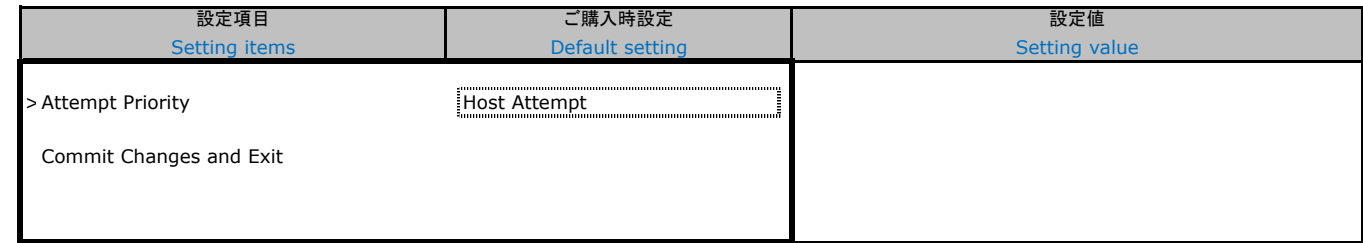

#### \*1: iSCSIデバイス接続時、選択可能

\*1: Selectable when iSCSI device is connected.

#### ■**Host iSCSI Configration**サブメニュー

#### ■**Host iSCSI Configration submenu**

( ) ご購入時設定を変更していない

( ) The default setting has not been changed.

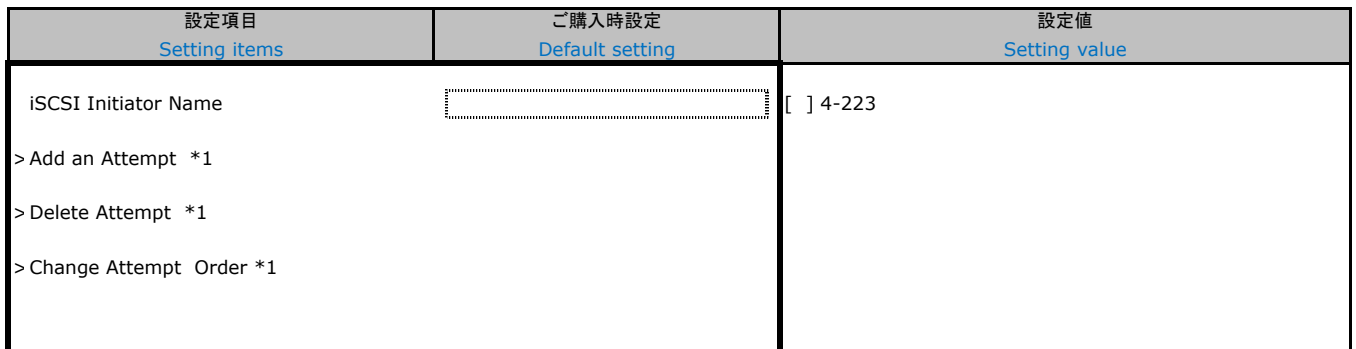

\*1: iSCSIデバイス接続時、設定可能

\*1: Configurable when iSCSI device is connected.

#### ■**Driver Health**サブメニュー

#### ■**Driver Health submenu**

( ) ご購入時設定を変更していない

( ) The default setting has not been changed.

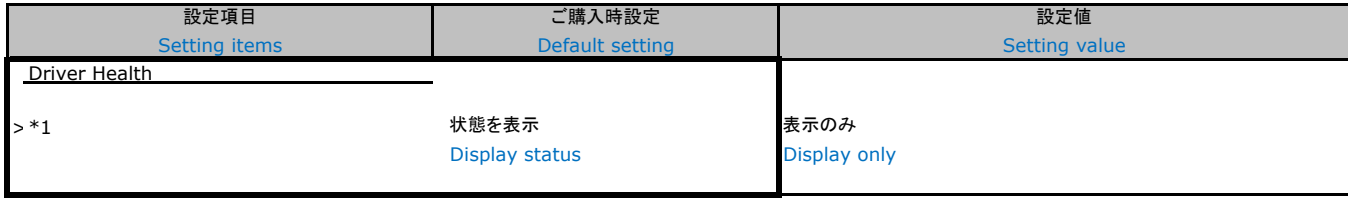

\*1: 装置構成によって表示は異なります。

\*1: The display differs depending on the device configuration.

#### ■**MAC:XX:XX:XX:XX:XX:XX**サブメニュー

#### ■**MAC:XX:XX:XX:XX:XX:XX submenu**

( ) ご購入時設定を変更していない

( ) The default setting has not been changed.

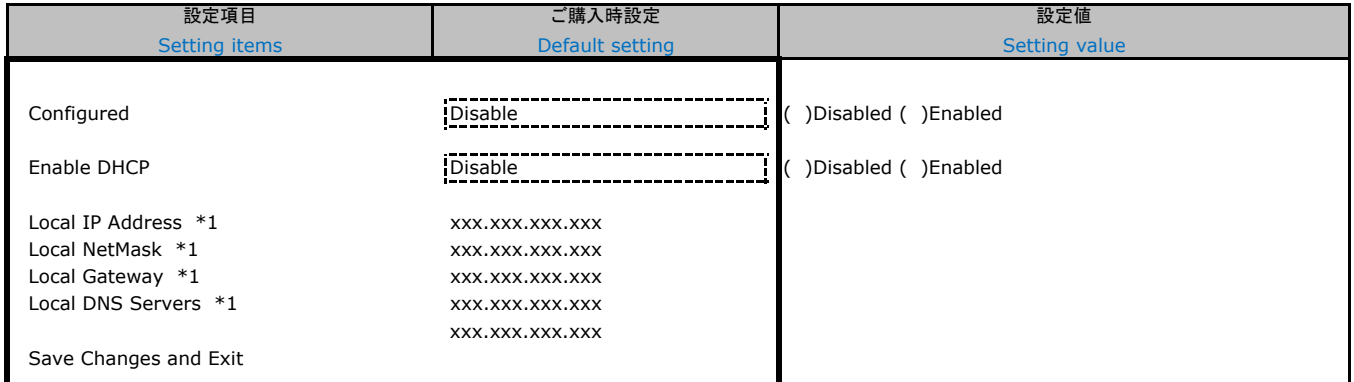

\*1: [Configured] が[Enable] の場合に表示されます。

\*1:Displayed when [Configured] is [Enable].

#### ■**Intel(R) I210 Gigabit Network Connection - XX:XX:XX:XX:XX:XX**サブメニュー

■**Intel(R) I210 Gigabit Network Connection - XX:XX:XX:XX:XX:XX submenu**

() ご購入時設定を変更していない

( ) The default setting has not been changed.

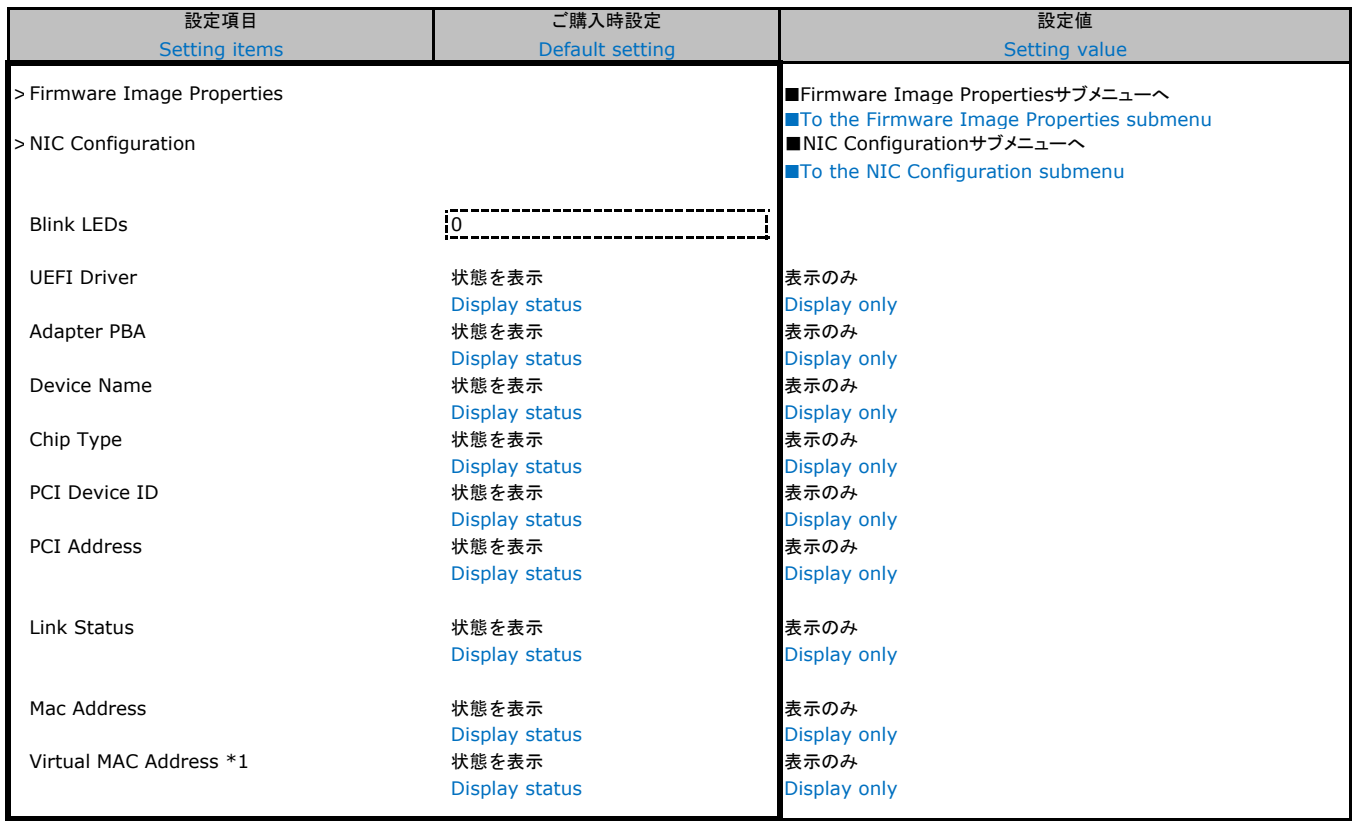

\*1:Networkの状態によって表示しない場合があります。

\*1:It may not be displayed depending on the status of Network.

#### ■**VLAN Configuration**サブメニュー

#### ■**VLAN Configuration submenu**

( ) ご購入時設定を変更していない

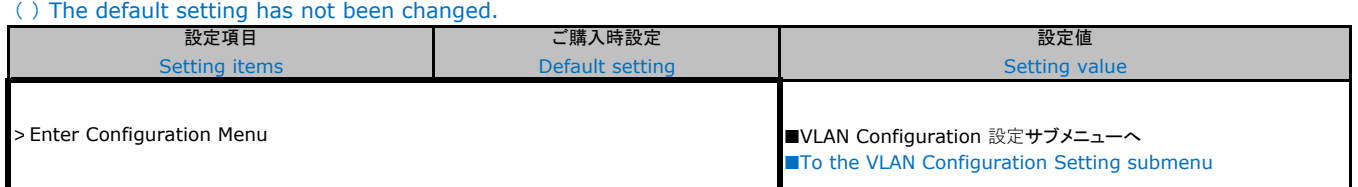

#### ■**VLAN Configuration 設定サブメニュー**

#### ■**VLAN Configuration setting submenu**

( ) ご購入時設定を変更していない

( ) The default setting has not been changed.

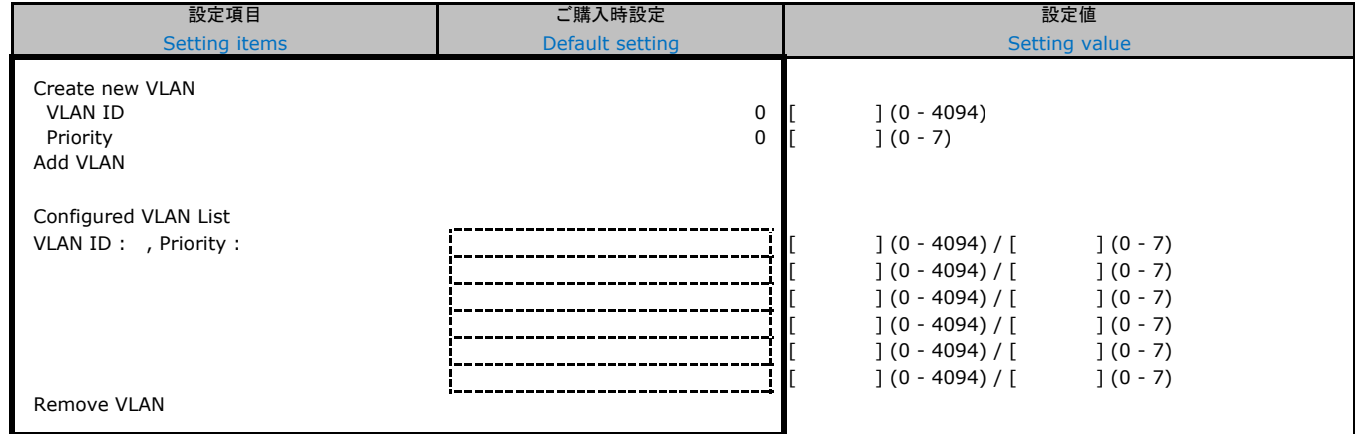

### B.3 Securityメニューの設定項目

### B.3 Security menu settings

#### ( ) ご購入時設定を変更していない

( ) The default setting has not been changed.

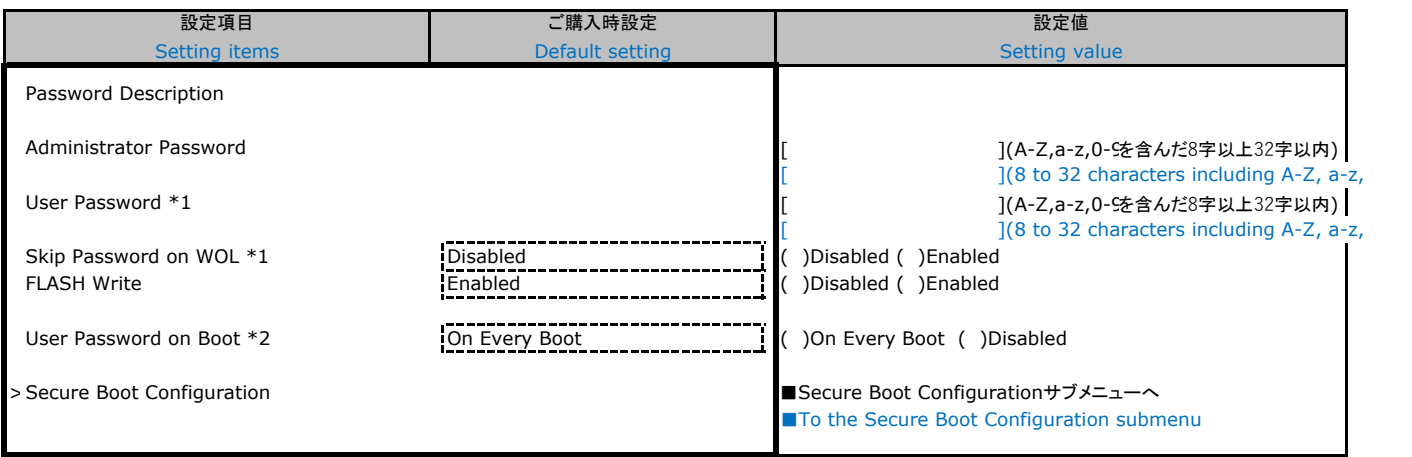

\*1:[Administrator Password]を設定後、設定可能。

\*1:Can be set after setting the [Administrator Password].

\*2:[User Password]を設定後、設定可能。

\*2:Can be set after setting the [User Password].

### ■ Secure Boot Configurationサブメニュー

#### ■ Secure Boot Configuration submenu

( ) ご購入時設定を変更していない

( ) The default setting has not been changed.

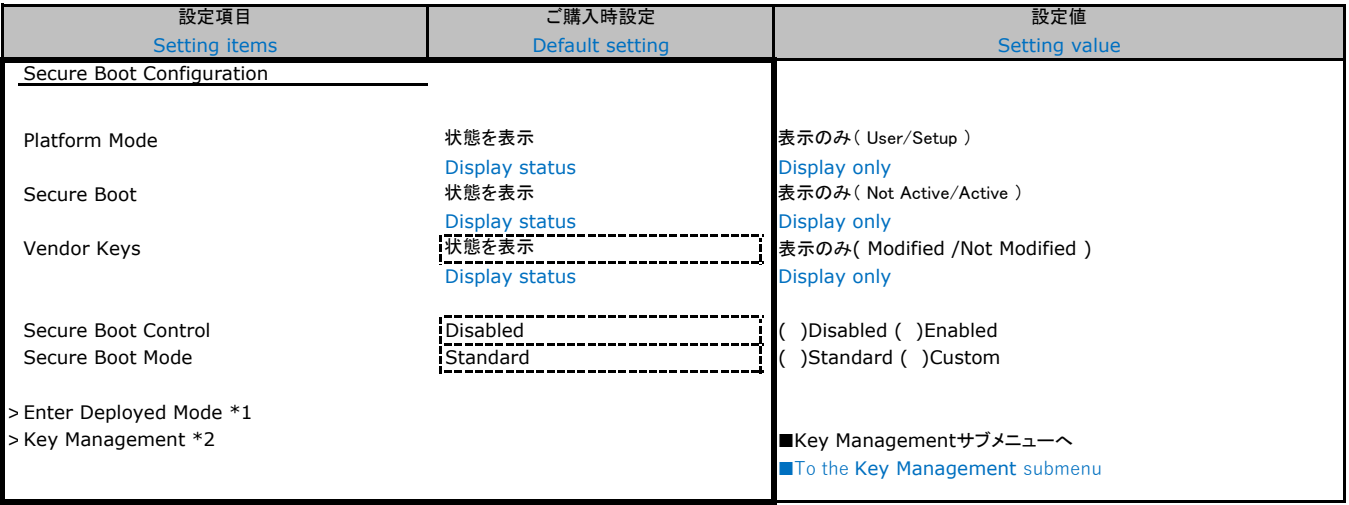

装置構成や環境により表示が異なる場合があります

The display may differ depending on the device configuration and environment.

\*1:[Secure Boot Mode]が[Custom Mode]のとき有効にできる。

\*1:an be enabled when [Secure Boot Mode] is [Custom Mode].

\*2:[Secure Boot Mode]が[Custom Mode]のとき選択可能。

\*2:Can be selected when [Secure Boot Mode] is [Custom Mode].

#### ■ Key Managementサブメニュー

#### ■ **Key Management submenu**

( ) ご購入時設定を変更していない

( ) The default setting has not been changed.

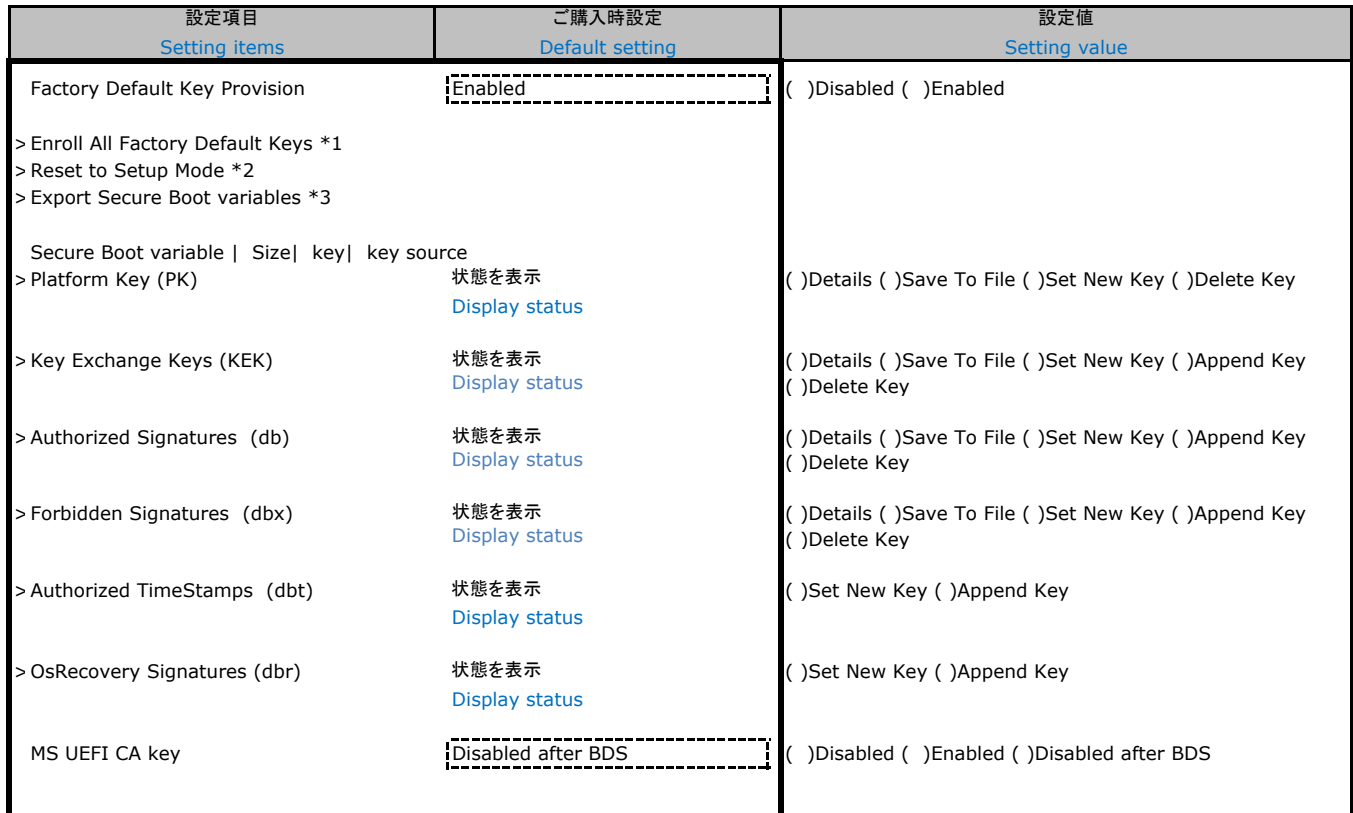

\*1:[Factory Default Key Provision]が[Enabled]のとき表示。

\*1:Displayed when [Factory Default Key Provision] is [Enabled].

\*2:[Factory Default Key Provision]が[Disabled]のとき表示。

\*2:Displayed when [Factory Default Key Provision] is [Disabled].

\*3:セキュアブート変数の NVRAM コンテンツをファイルシステムデバイスのルートフォルダー内のファイルにコピーする。

\*3:Copy NVRAM content of Secure Boot variables to files in a root folder on a file system device.

### B.4 Powerメニューの設定項目

### B.4 Power menu settings

( ) ご購入時設定を変更していない

( ) The default setting has not been changed.

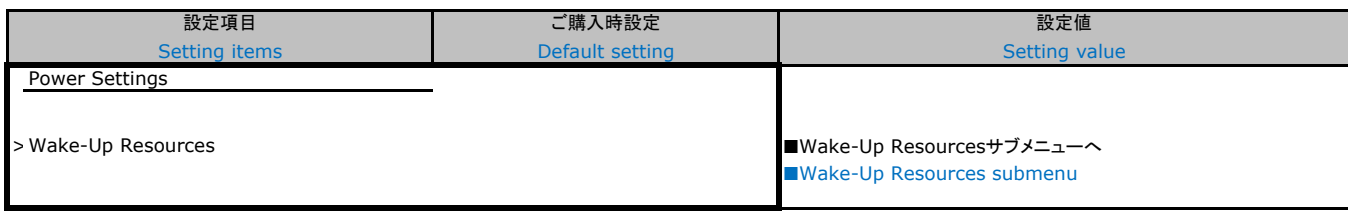

### ■**Wake-Up Resources**サブメニュー

#### ■**Wake-Up Resources submenu**

( ) ご購入時設定を変更していない

( ) The default setting has not been changed.

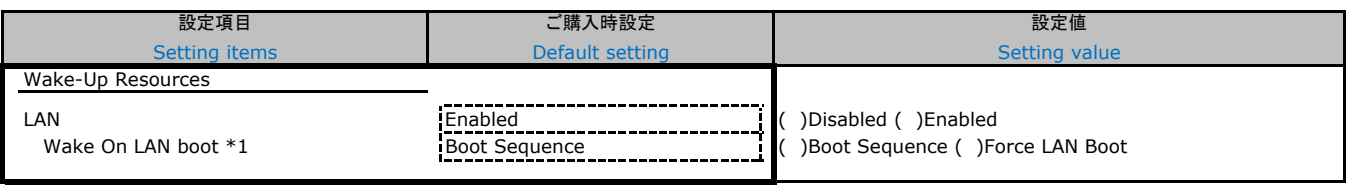

\*1:[LAN]が[Enabled]のとき表示。

\*1:Displayed when the [LAN] is [Enabled].

#### B.5 Server Managementメニューの設定項目

#### B.5 Server Management menu settings

#### ( ) ご購入時設定を変更していない ( ) The default setting has not been changed.

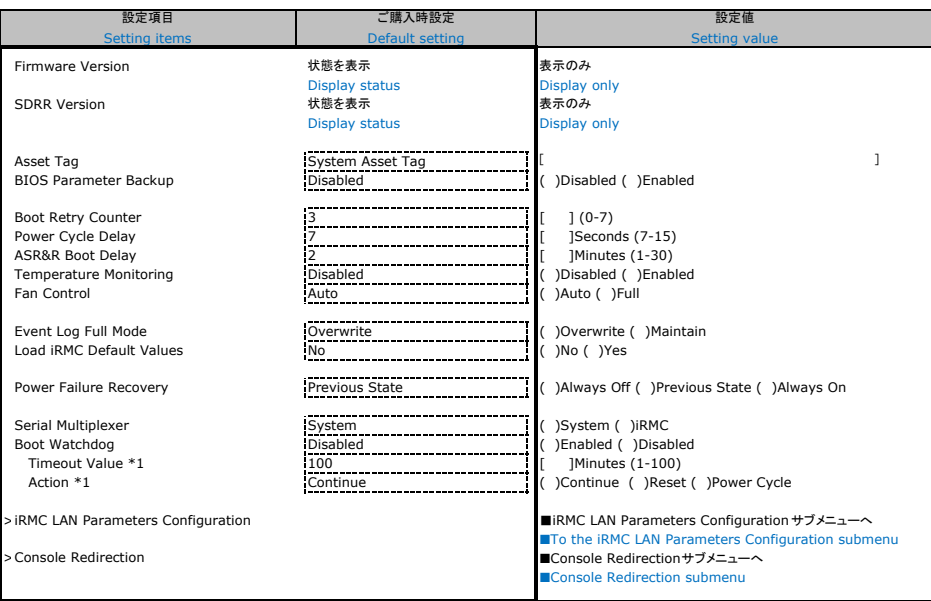

\*1:[Boot watchdog]が[Enabled]のとき設定可。

\*1:Can be set when [Boot watchdog] is [Enabled].

#### ■**iRMC LAN Parameters Configuration**サブメニュー ■**iRMC LAN Parameters Configuration submenu**

( ) ご購入時設定を変更していない ( ) The default setting has not been changed.

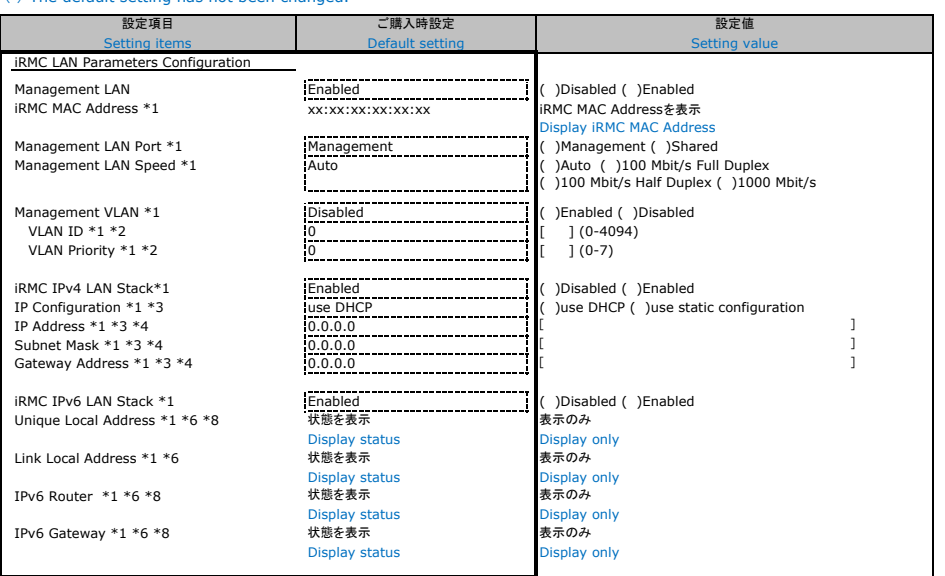

\*1:[Management LAN]が[Enabled]のとき表示。

\*1:Displayed when the [Management LAN] is [Enabled]. \*2:[Management VLAN]が[Enabled]のとき表示。

\*2:Displayed when the [Management VLAN] is [Enabled].

\*3:[iRMC IPv4 LAN Stack]が[Enabled]のとき表示。 \*3:Displayed when the [iRMC IPv4 LAN Stack] is [Enabled].

\*4: [IP Configuration]が[use static configuration]のとき設定可能。<br>\*4: Configurable when [IP Configuration] is [use static configuration].<br>\*6:[iRMC IPv6 LAN Stack]が[Enabled]のとき表示。 Networkの状態によって表示しない場合があります。

\*6:Displayed when the [iRMC IPv6 LAN Stack] is [Enabled]. It may not be displayed depending on the status of Network.<br>\*8:iRMC管理LANポートに割り当てられているときに表示。

\*8:Displays when assigned to the iRMC management LAN port.

#### ■**Console Redirection**サブメニュー

■**Console Redirection submenu**

( ) ご購入時設定を変更していない ( ) The default setting has not been changed.

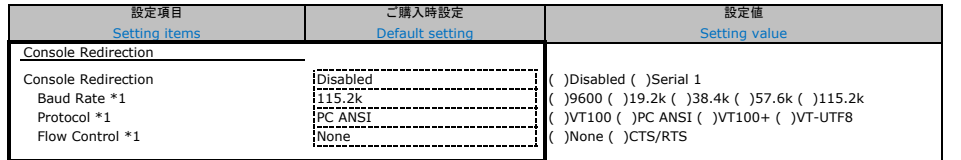

\*1:[Console Redirection]が[Serial 1]のとき設定可。 \*1:Configurable when [Console Redirection] is [Serial 1].

### B.6 Bootメニューの設定項目 B.6 Boot menu settings

( ) ご購入時設定を変更していない

( ) The default setting has not been changed.

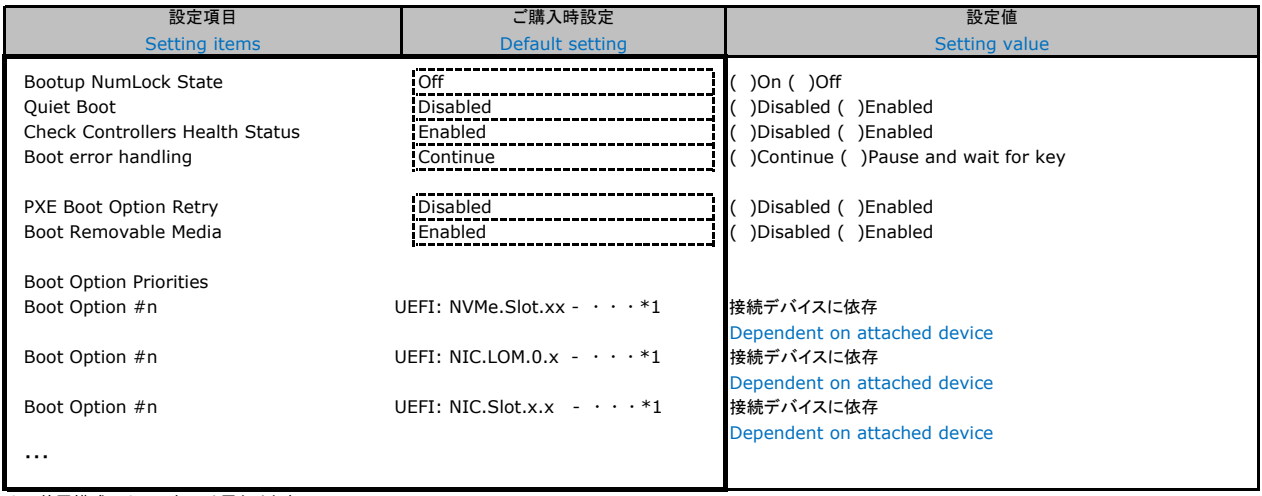

\*1:装置構成によって表示は異なります。

\*1:The display differs depending on the device configuration.

### B.7 Save & Exitメニューの設定項目

### B.7 Save & Exit menu settings

( ) ご購入時設定を変更していない

( ) The default setting has not been changed.

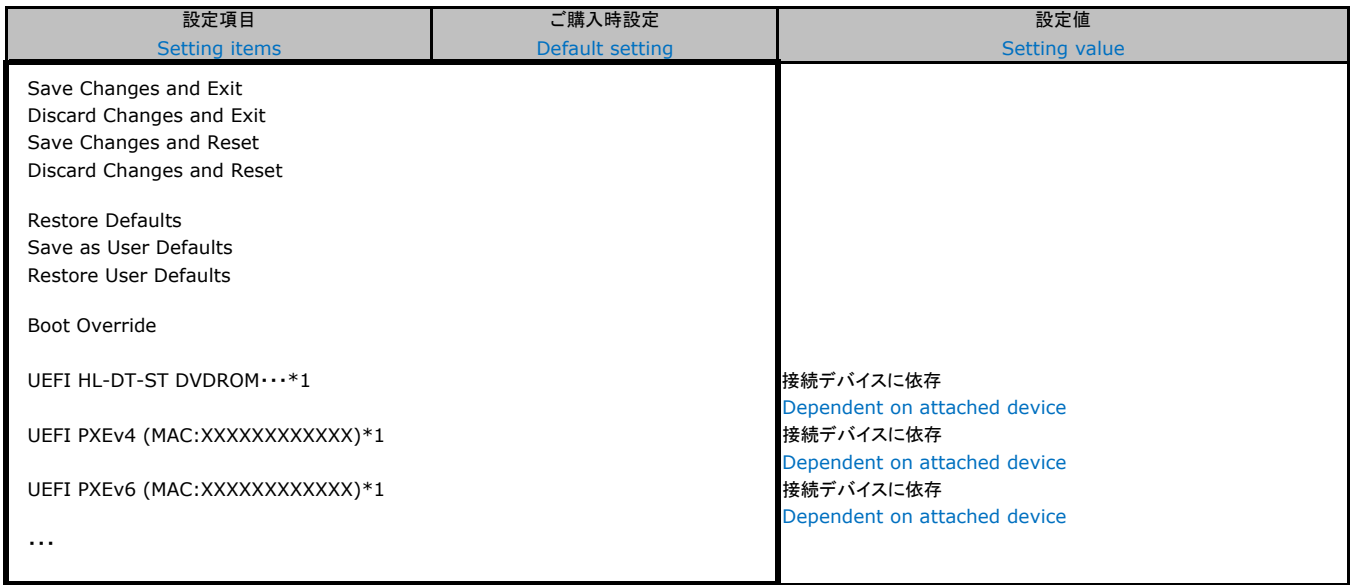

\*1:装置構成によって表示は異なります。

\*1:The display differs depending on the device configuration.

### C リモートマネジメントコントローラの Webインターフェース設定シート / Web interface setting sheet for Remote Management Controller

リモートマネジメントコントローラにおける、Web インターフェースの設定値を記録しておきます。 ご購入時の設定値から設定を変更していない場合は、「( ) ご購入時設定を変更していない」に レ を付けてください。

/ Record the Web interface settings on the remote management controller.

If the setting has not been changed from the default,

check  $\nu$  for " $($ ) The default setting has not been changed".

### C.1 Toolsの設定項目 / Setting item for Tools

#### ■**Update**

( ) ご購入時設定を変更していない / The default setting has not been changed

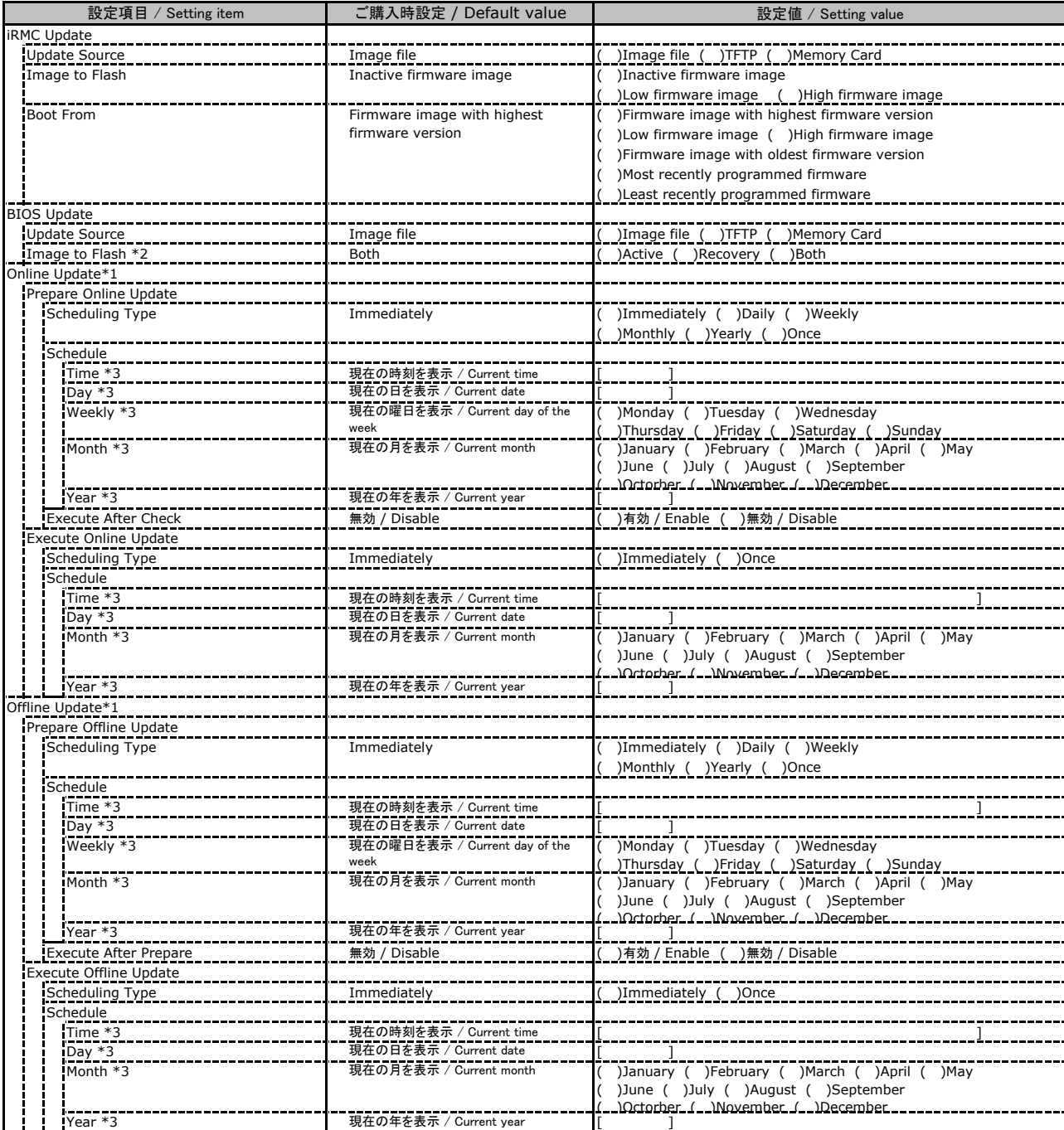

\*1: ライフサイクルマネジメントライセンスおよびmicroSDカードをインストールしている場合に表示します。

/ Display when Lifecycle Managemetn License and micro SD card are installed

\*2: 装置構成により表示します。 / Display according to the server configuration

\*3: Scheduling TypeがImmediately以外の場合に選択した項目に応じた項目を表示します。

/ Displays items according to the selected item when the Scheduling Type is not Immediately

#### ■**Deployment**

( ) ご購入時設定を変更していない / The default setting has not been changed

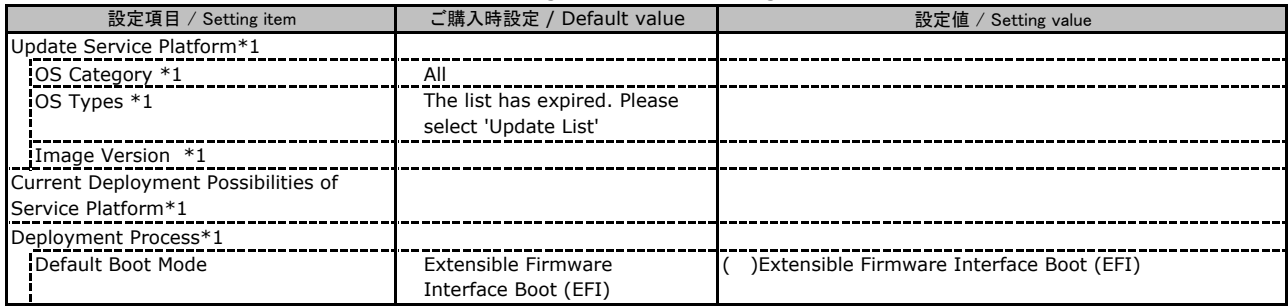

\*1: ライフサイクルマネジメントライセンスおよびmicroSDカードをインストールしている場合に表示します。

/ Display when Lifecycle Management License and micro SD card are installed

#### ■**Custom Image**

( ) ご購入時設定を変更していない / The default setting has not been changed

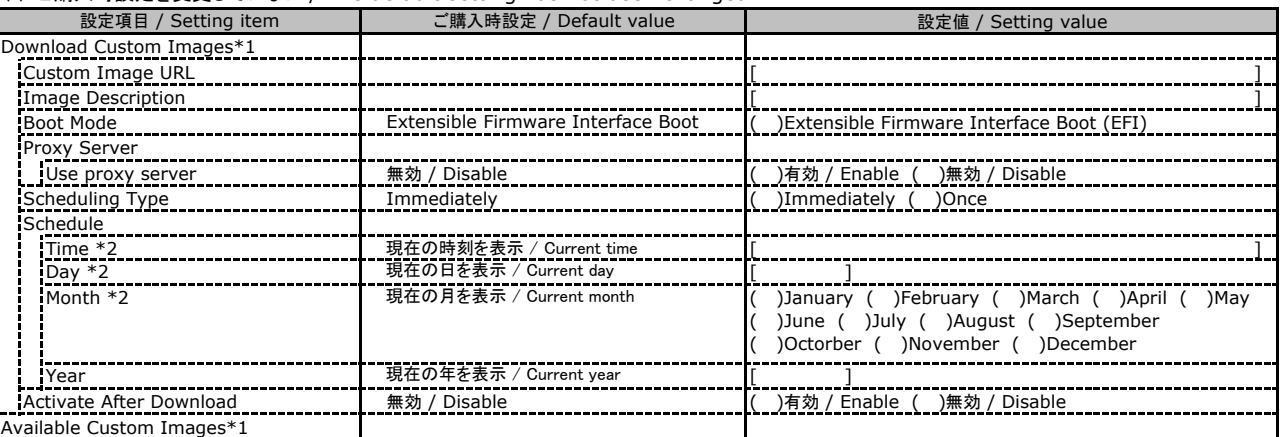

\*1: ライフサイクルマネジメントライセンスおよびmicroSDカードをインストールしている場合に表示します。

/ Display when Lifecycle Management License and micro SD card are installed

\*2: Scheduling TypeがImmediately以外の場合に選択した項目に応じた項目を表示します。

/ Displays items according to the selected item when the Scheduling Type is not Immediately

#### ■**Internal Storage**

( ) ご購入時設定を変更していない / The default setting has not been changed

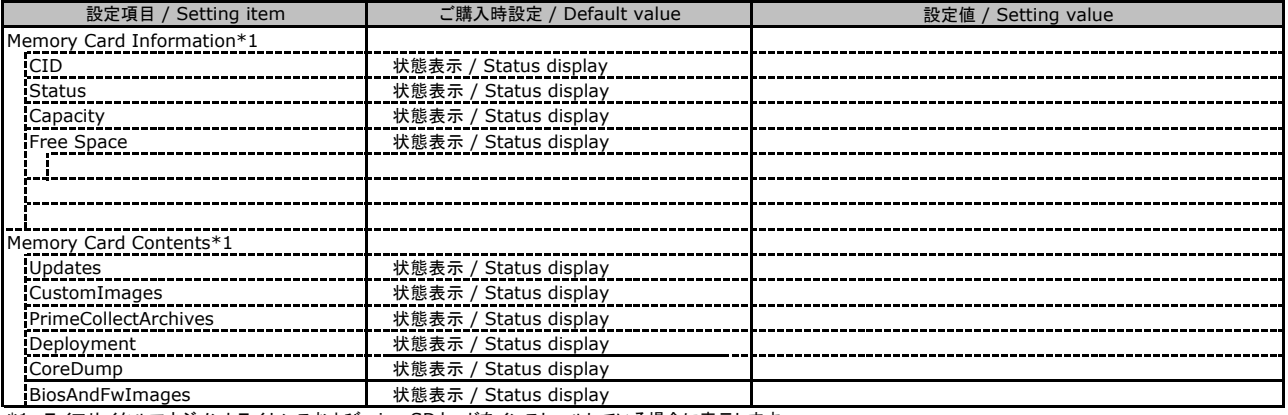

\*1: ライフサイクルマネジメントライセンスおよびmicroSDカードをインストールしている場合に表示します。

/ Display when Lifecycle Management License and micro SD card are installed

#### ■**Virtual Media**

( ) ご購入時設定を変更していない / The default setting has not been changed

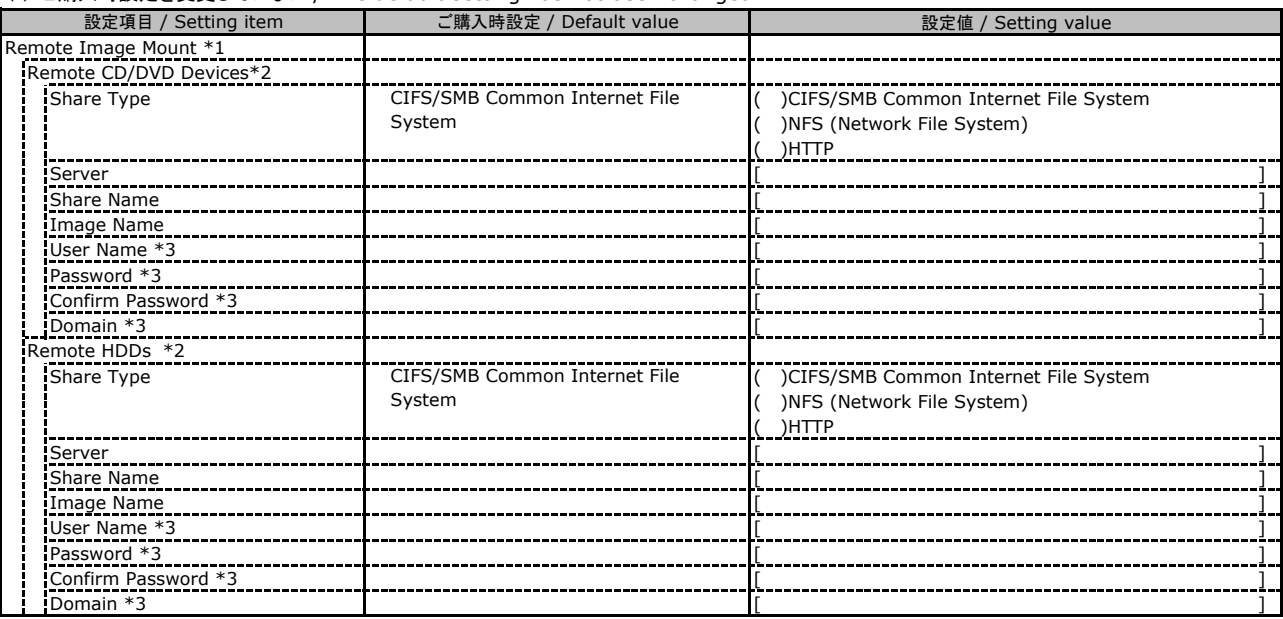

\*1: Settings - Services - Virtual MediaのEnable Remote Image Mount が有効の場合に表示されます。

/ Display when Enable Remote Image Mount in Settings - Services - Virtual Media is Enabled

\*2: Settings - Services - Virtual MediaのNumber of xx Devicesが1以上で表示されます。

/ Display when Number of xx Devices in Settings - Services - Virtual Media is 1 or more

\*3: Share TypeがNFS (Network File System)の場合は表示されません。 / Not display when Share Type is NFS (Network File System)

## C.2 Settings の設定項目 / Setting item for Settings

#### ■**System**

( ) ご購入時設定を変更していない / The default setting has not been changed

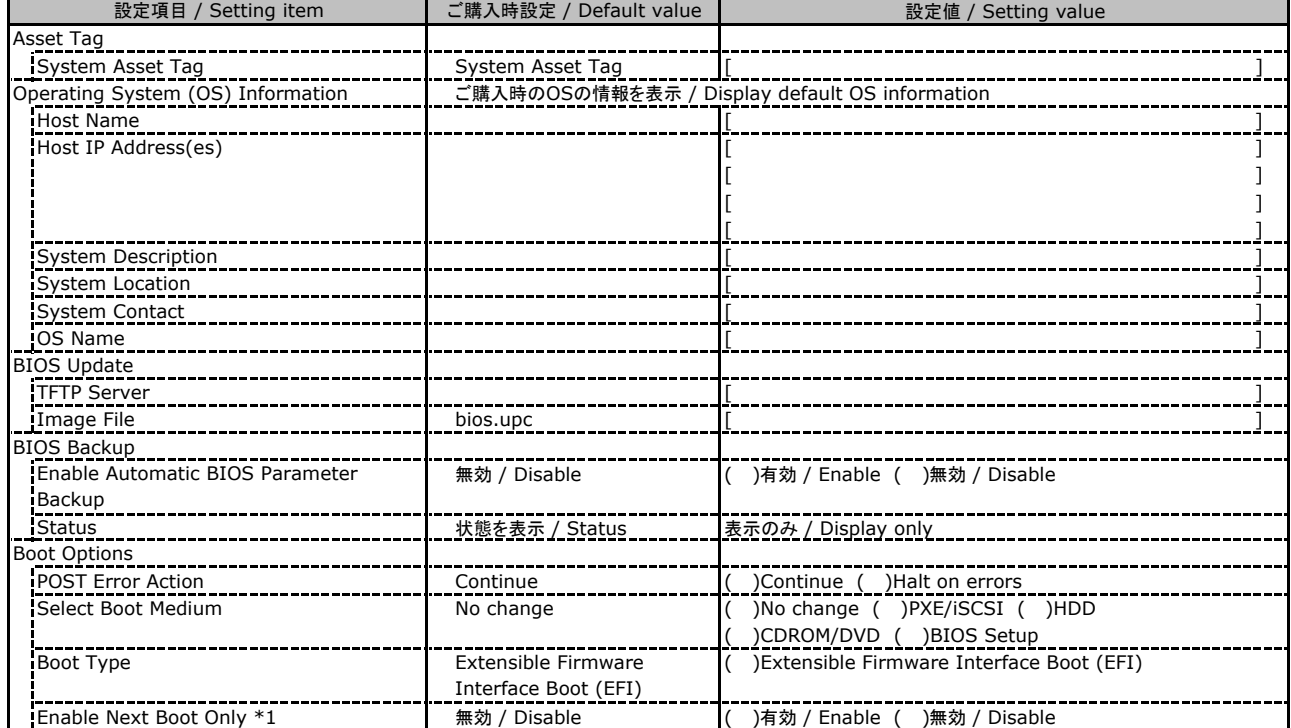

\*1: Select Boot Medium が No change 以外のときに選択可能。 / Available when Select Boot Medium is not No change

#### ■**Network Management**

( ) ご購入時設定を変更していない / The default setting has not been changed

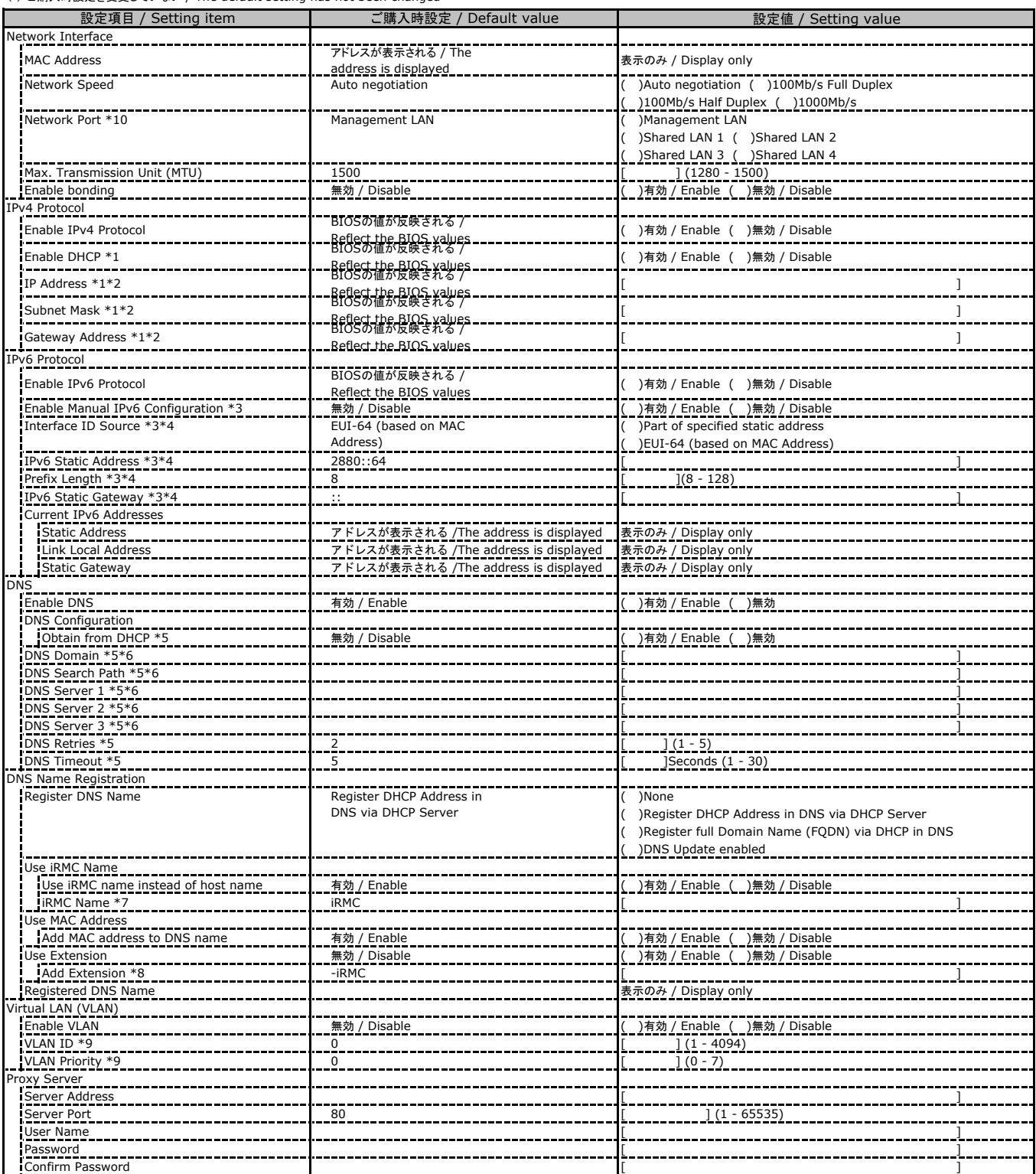

\*1: Enable IPv4 Protocol が有効時に設定可能です。 / Available when Enable IPv4 Protocol is Enable

\*2: Enable DHCP が無効時に設定可能です。 / Available when Enable DHCP is Enable

\*3: Enable IPv6 Protocol が有効時に設定可能です。 / Available when Enable IPv6 Protocol is Enable

\*4: Enable Manual IPv6 Configuration が有効時に設定可能です。 / Available when Enable Manual IPv6 Configuration is Enable.

\*5: Enable DNS が有効時に設定可能です。 / Available when Enable DNS is Enable

\*6: Obtain from DHCP が無効時に設定可能です。 / Available when Obtain from DHCP is Enable

\*7: Use iRMC name instead of host name が有効時に設定可能です。 / Available when Use iRMC name instead of host name is Enable

\*8: Add Extension が有効時に設定可能です。 / Available when Add Extension is Enable

\*9: Enable VLAN が有効時に設定可能です。/ Available when Enable VLAN is Enable

\*10: 搭載されているOCPカードの種別によってShared LAN xの表示がない場合があります。

/ Shared LAN x may not be displayed depending on the type of installed OCP card

#### ■**Services**

( ) ご購入時設定を変更していない / The default setting has not been changed

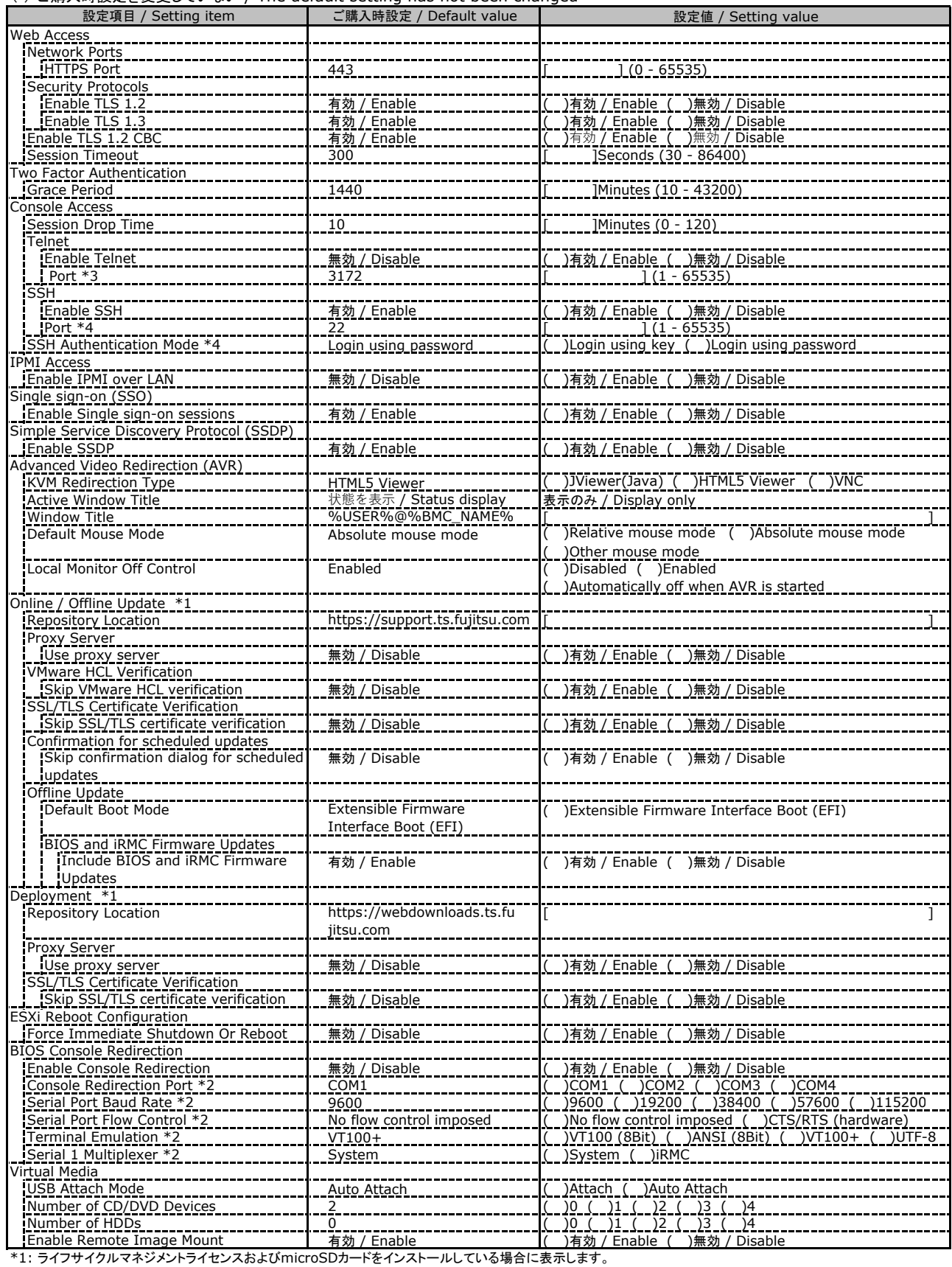

/ Display when Lifecycle Management License and micro SD card are installed

\*2: Enable Console Redirection が有効の場合に設定可能です。 / Available when Enable Console Redirection is Enable

\*3: Enable Telnet が 有効時に設定可能です。 / Available when Enable Telnet is Enable

\*4: Enable SSH が 有効時に設定可能です。 / Available when Enable SSH is Enable

#### ■**Services (**続き / **Continue)**

( ) ご購入時設定を変更していない / The default setting has not been changed

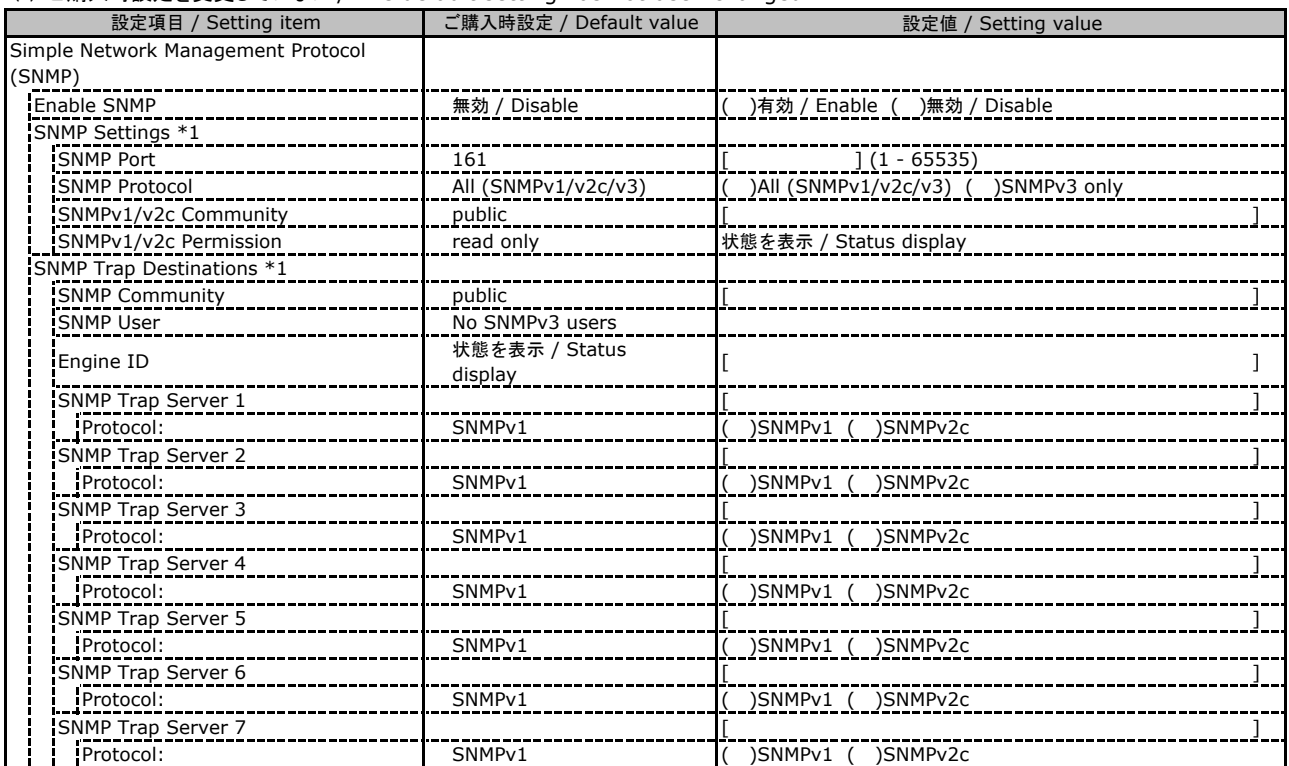

\*1: Enable SNMP が有効の場合に設定可能です。 / Available when Enable SNMP is Enable

#### ■**Services (**続き **/ Continue)**

( ) ご購入時設定を変更していない / The default setting has not been changed

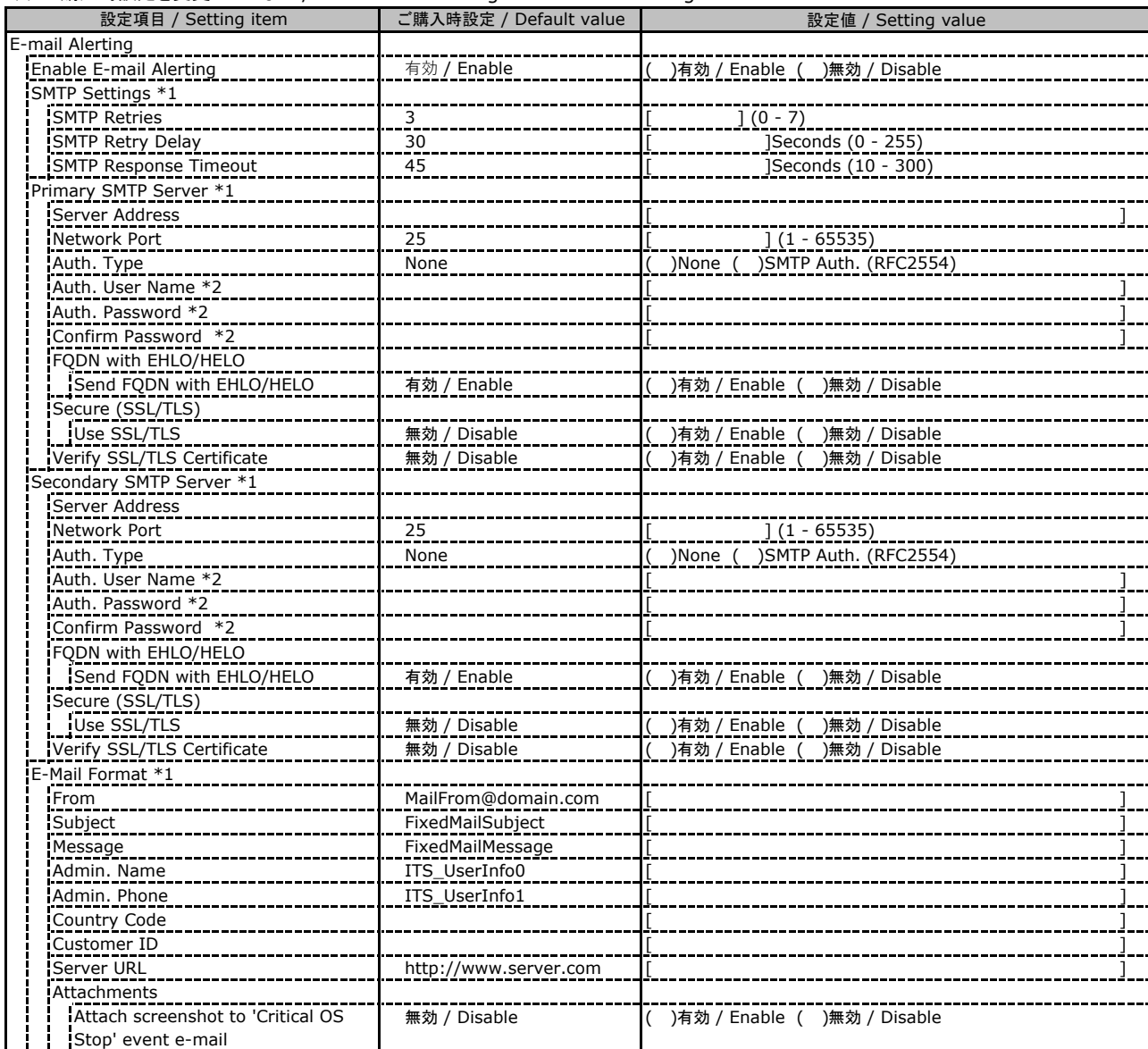

\*1: Enable E-mail Alerting が有効の場合に設定可能です。 / Available when Enable E-mail Alerting is Enable

\*2: Auth Type が SMTP Auth. (RFC2554) の場合に設定可能です。 / Available when Auth Type is SMTP Auth. (RFC2554)

#### ■**Services (**続き **/ Continue)**

( ) ご購入時設定を変更していない / The default setting has not been changed

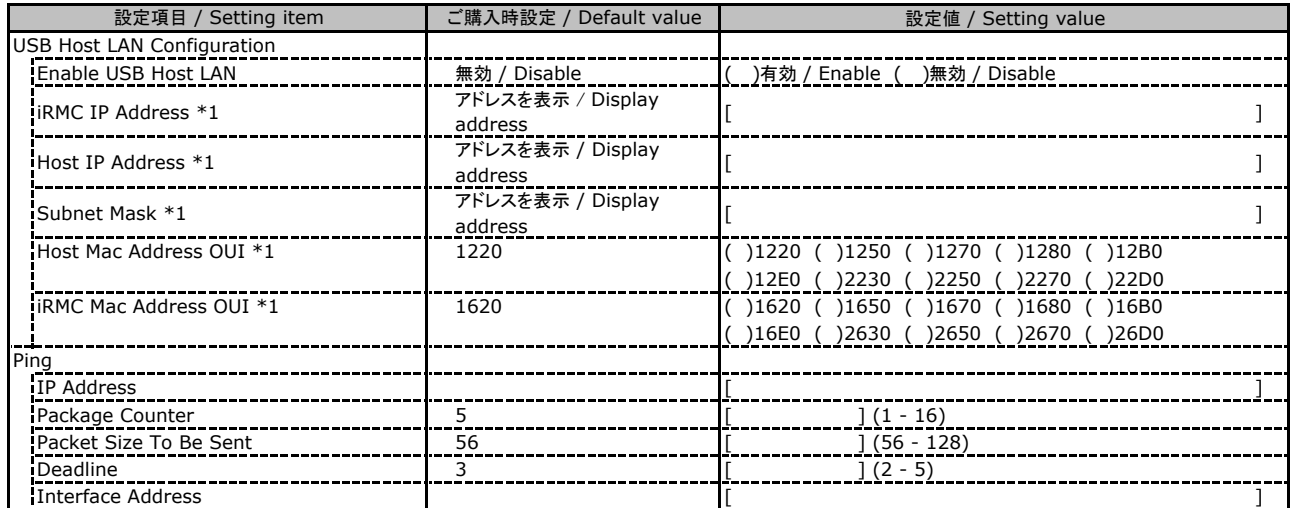

\*1: Enable USB Host LAN が有効の場合に設定可能です。 / Available when Enable USB Host LAN is Enable

#### ■**User Management**

1番目のユーザの設定画面です。(ご購入時のユーザー名 'admin')

/ This is the setting for the first user. (original username 'admin')

( ) ご購入時設定を変更していない / The default setting has not been changed

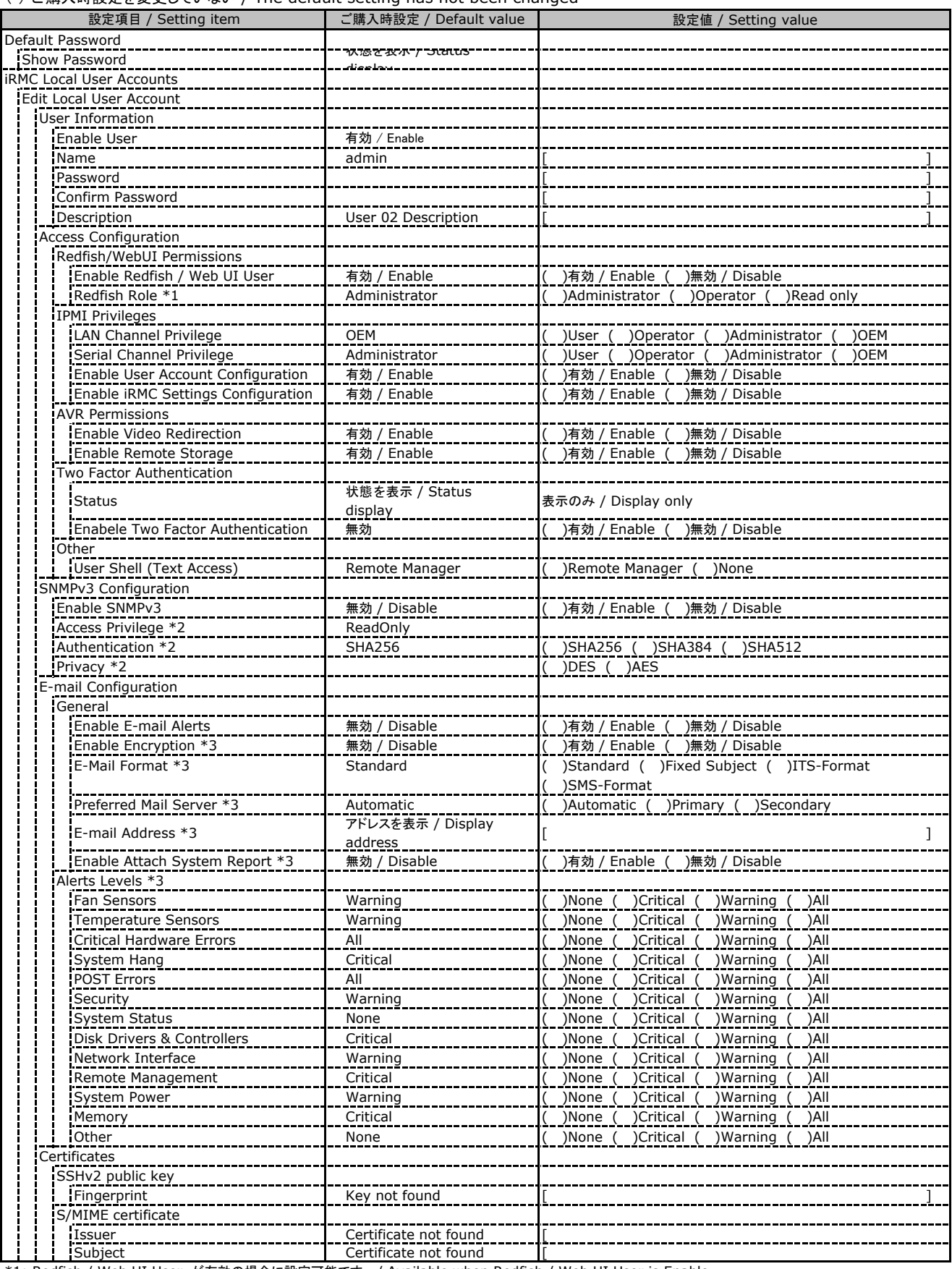

\*1: Redfish / Web UI User が有効の場合に設定可能です。 / Available when Redfish / Web UI User is Enable

\*2: SNMP及びEnable SNMPv3 が有効の場合に設定可能です。 / Available when SNMP and Enable SNMPv3 are Enable

\*3: E-mail Alerting及びEnable E-mail Alerts が有効の場合に設定可能です。 / Available when E-mail Alerting and Enable E-mail Alerts are Enable

#### ■**User Management**

2~15番目までのユーザの設定画面です。 / This is the setting for the 2nd through 15th users.

2~15番目までのユーザは、ご購入時設定が同じ内容の設定項目です。

/ Users 2 to 15 have the same setting items with the default settings.

新規ユーザを複数作成した場合は、コピーしてお使いください。 / If you have created multiple new users, copy and use them.

#### ( ) ご購入時設定を変更していない / The default setting has not been changed

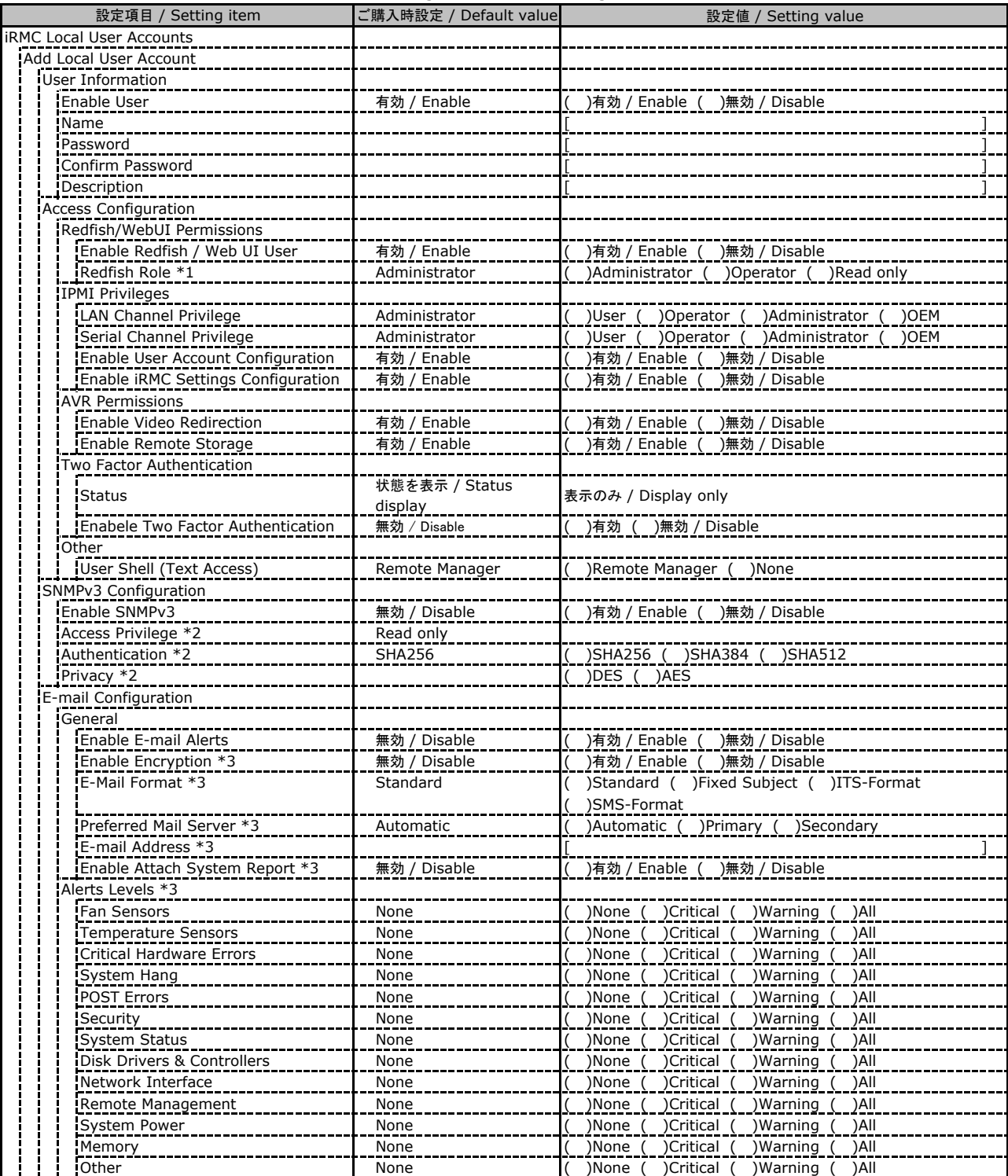

\*1: Redfish / Web UI User が有効の場合に設定可能です。 / Available when Redfish / Web UI User is Enable

\*2: SNMP及びEnable SNMPv3 が有効の場合に設定可能です。 / Available when SNMP and Enable SNMPv3 are Enable

\*3: E-mail Alerting及びEnable E-mail Alerts が有効の場合に設定可能です。 / Available when E-mail Alerting and Enable E-mail Alerts are Enable

#### ■**User Management (**続き **/ Continue)**

( ) ご購入時設定を変更していない / The default setting has not been changed

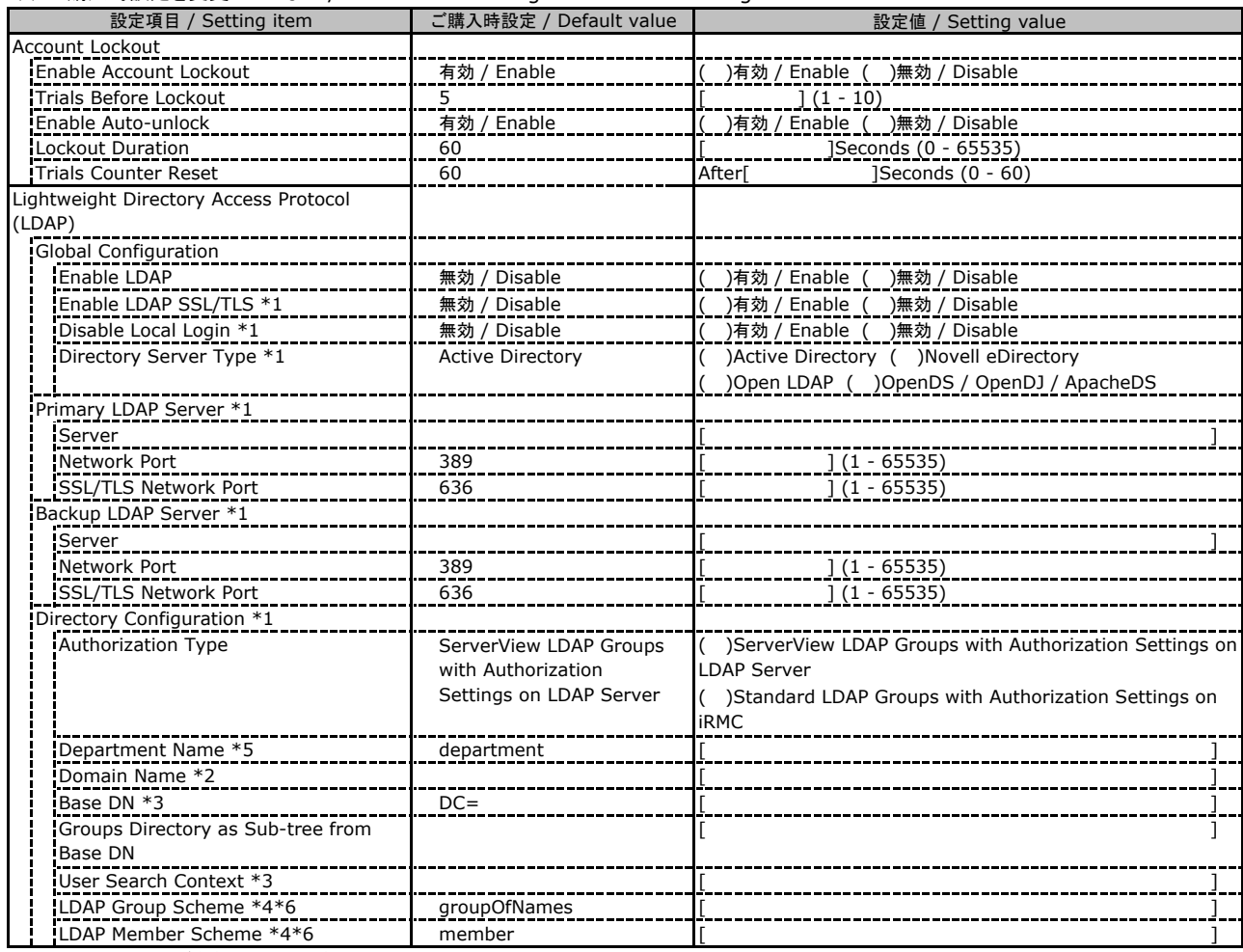

\*1: Enable LDAP が有効の場合に設定可能です。 / Available when Enable LDAP is Enable

\*2: Directory Server Type が Active Directory の場合に設定可能です。 / Available when Directory Server Type is Active Directory

\*3: Directory Server Type が Active Directory 以外の場合に設定可能です。 / Available when Directory Server Type is not Active Directory

\*4: Directory Server Type が Open LDAP の場合に設定可能です。 / Available when Directory Server Type is Open LDAP \*5: Authorization Type が ServerView LDAP Groups with Authorization Settings on LDAP Server の場合に設定可能です。

/ Available when Authorization Type is ServerView LDAP Groups with Authorization Settings on LDAP Server

\*6: Authorization Type が Standard LDAP Groups with Authorization Settings on iRMC の場合に設定可能です。

/ Available when Authorization Type is Standard LDAP Groups with Authorization Settings on iRMC

### ■**User Management (**続き **/ Continue)**

LDAP User Groupの設定画面です。 / The LDAP User Group configuration.

LDAP User Groupを複数作成した場合は、コピーしてお使いください。

/ If you have created more than one LDAP User Group, copy and use them.

( ) ご購入時設定を変更していない / The default setting has not been changed

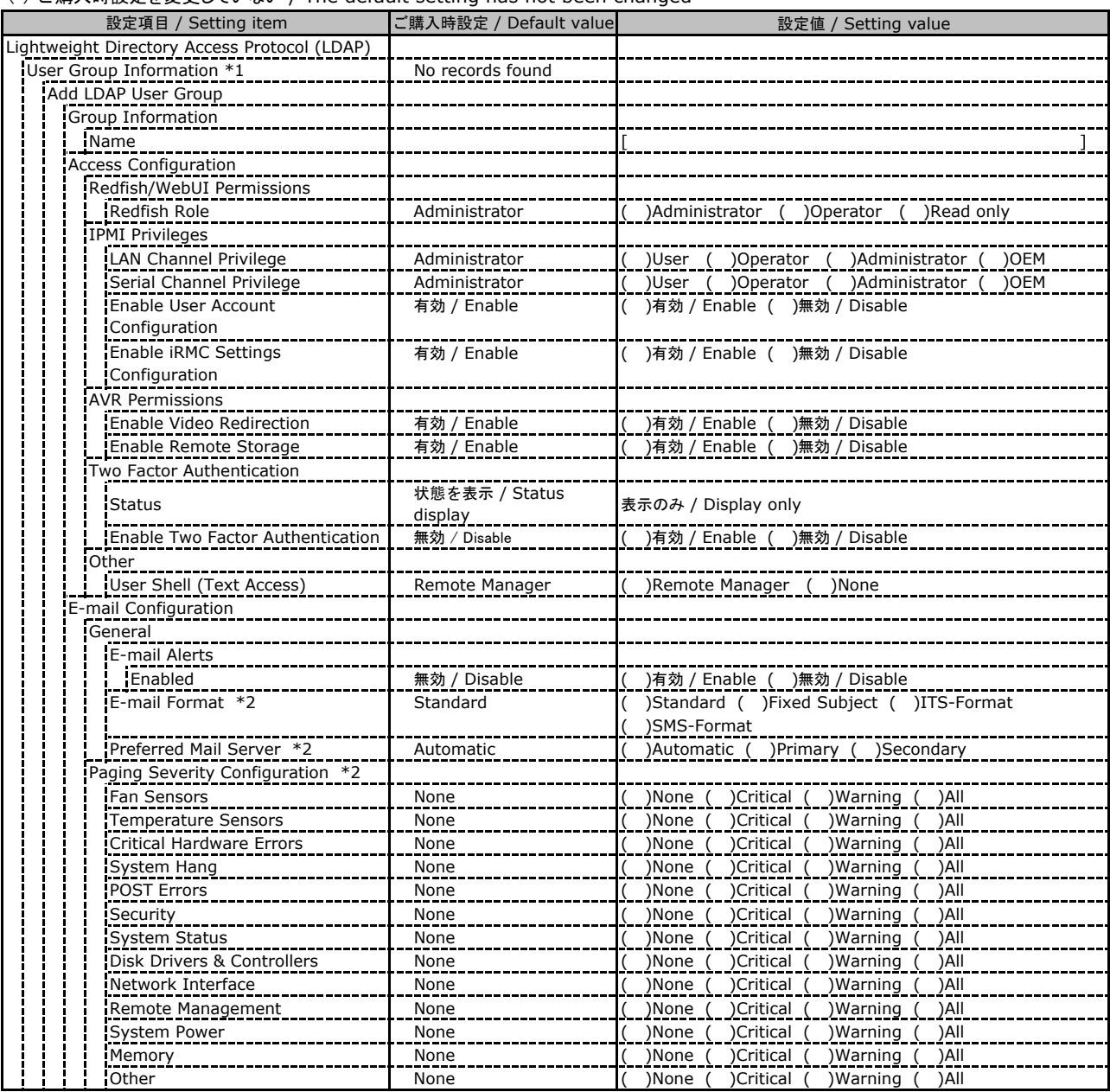

\*1: Enable LDAP が有効かつ Standard LDAP Groups with Authorization Settings on iRMC の場合に設定可能です。

/ Available when Enable LDAP is Enable and Standard LDAP Groups with Authorization Settings on iRMC is selected

\*2: E-mail Alerts が有効の場合に選択可能です。 / Available when E-mali Alerts is Enable

#### ■**User Management (**続き **/ Continue)**

( ) ご購入時設定を変更していない / The default setting has not been changed

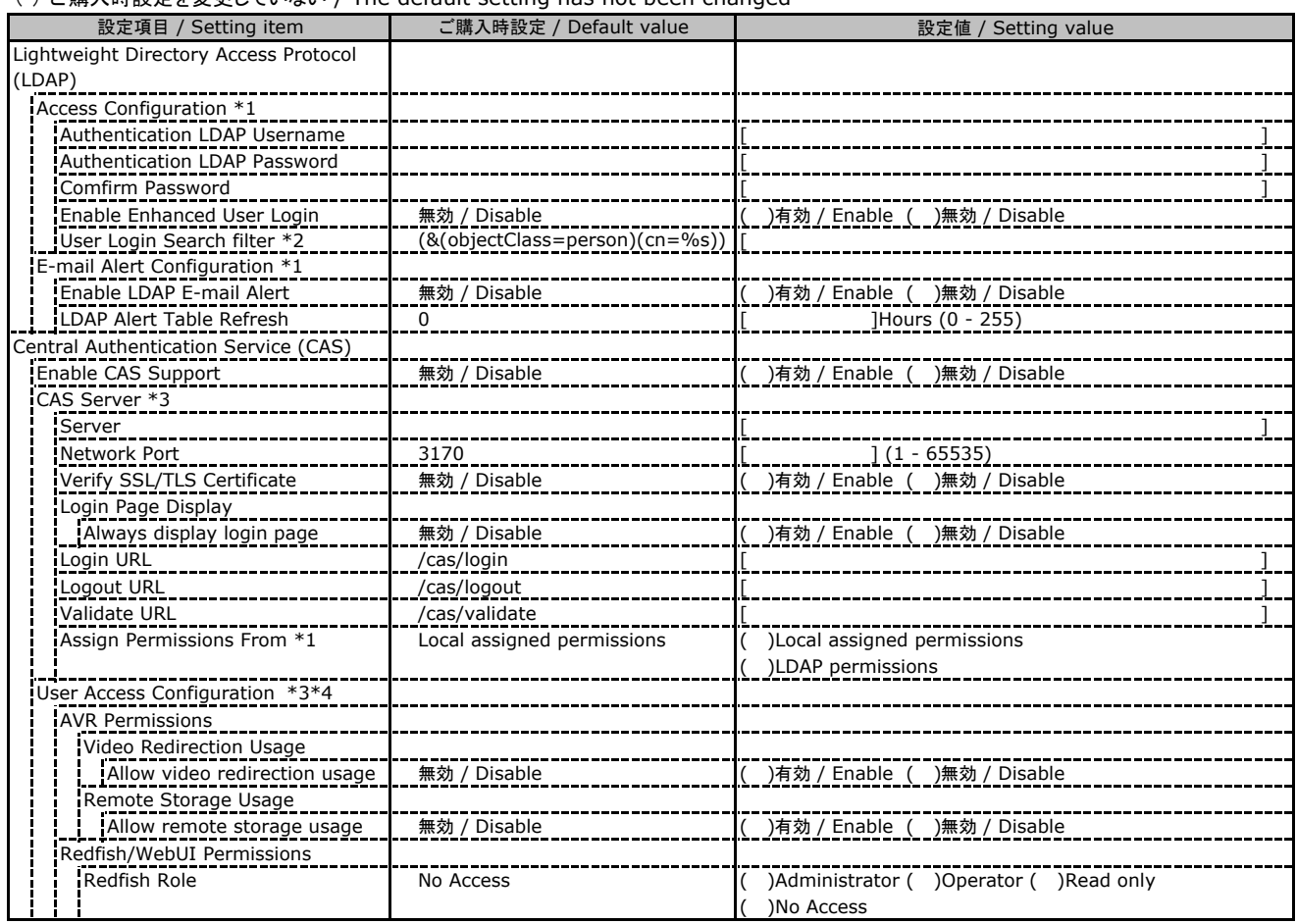

\*1: Enable LDAP が有効の場合に設定可能です。 / Available when Enable LDAP is Enable

\*2: Enable Enhanced User Login が 有効の場合に設定可能です。 / Available when Enable Enhanced User Login is Enable

\*3: Enable CAS Supportが有効の場合に設定可能です。 / Available when Enable CAS Support is Enable

\*4: Assign Permissions fromがLocal assigned permissionsの場合に設定可能です。

/ Available when Assign Permissions from is Local assigned permissions

#### ■**Server Management**

( ) ご購入時設定を変更していない / The default setting has not been changed

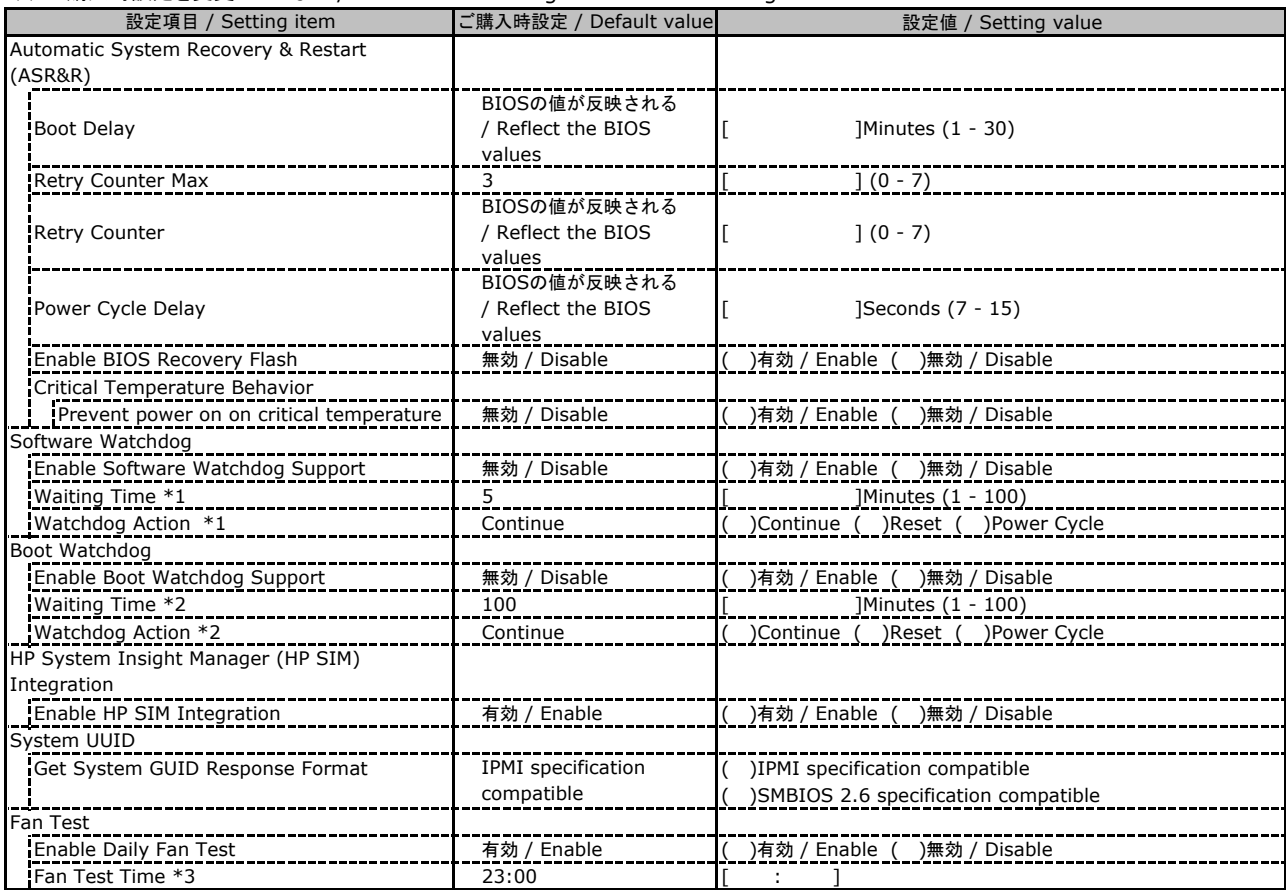

\*1: Enable Software Watchdog Support が有効の場合に設定可能です。/ Available when Enable Software Watchdog Support is Enable

\*2: Enable Boot Watchdog Support が有効の場合に設定可能です。 / Available when Enable Boot Watchdog Support is Enable

\*3: Enable daily Fan Test が有効の場合に設定可能です。 / Available when Enable daily Fan Test is Enable

#### ■**Power Management**

( ) ご購入時設定を変更していない / The default setting has not been changed

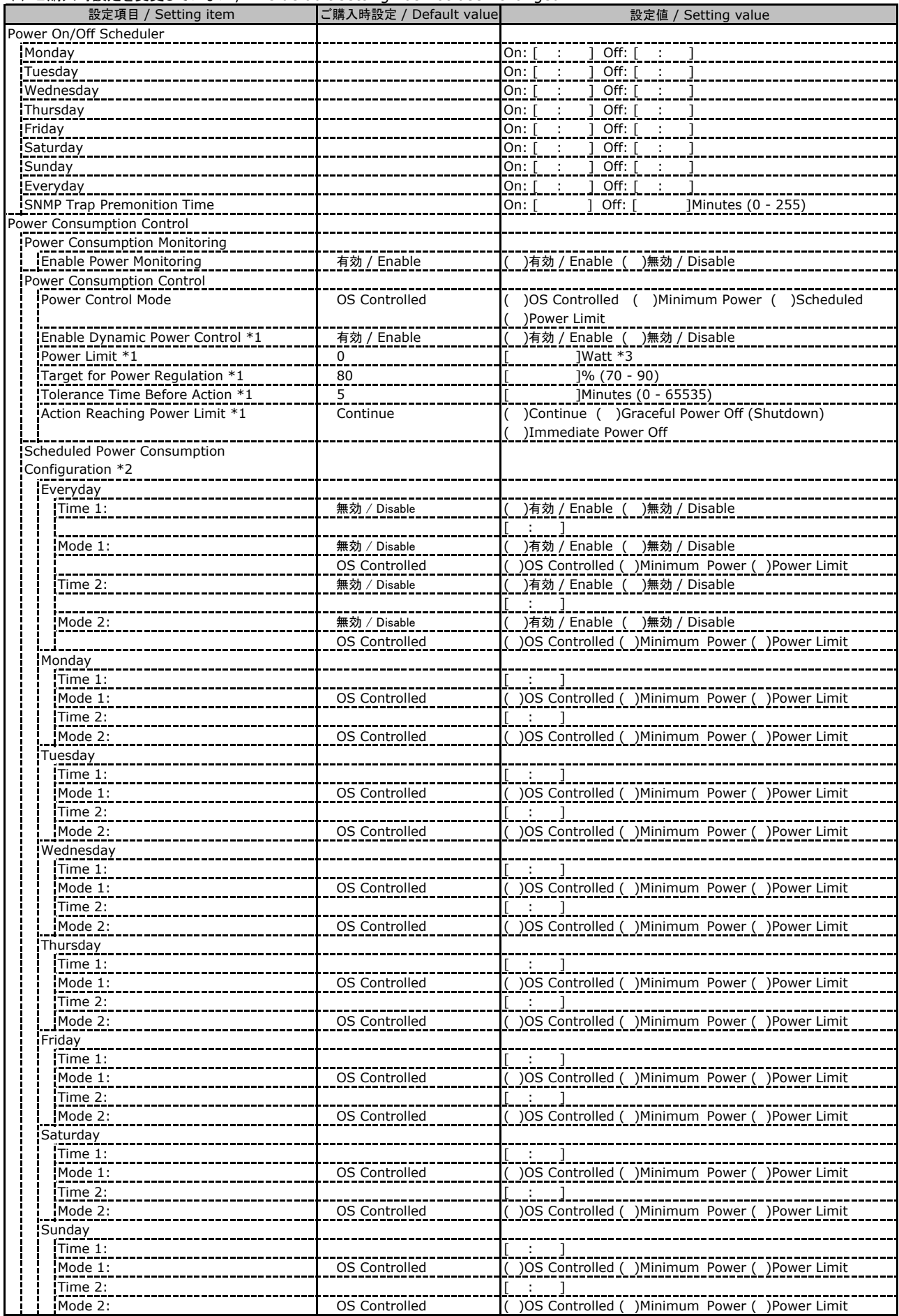

\*1: Power Control Mode が Power Limit の場合に設定可能です。 / Available when Power Control Mode is Power Limit

\*2: Power Control Mode が Scheduled の場合に設定可能です。 / Available when Power Control Mode is Power Limit

\*3: 設定範囲は環境によって異なります。 / The range of settings varies depending on the environment

### ■**Power Management (**続き **/ Continue)**

( ) ご購入時設定を変更していない / The default setting has not been changed

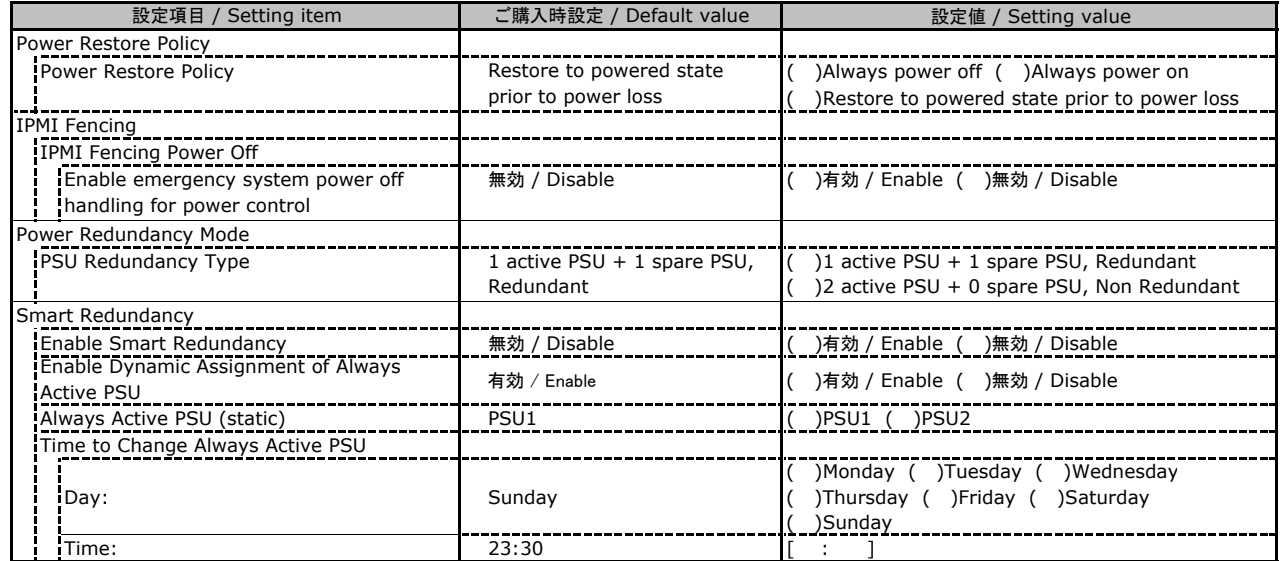

### ■**Logging**

( ) ご購入時設定を変更していない / The default setting has not been changed

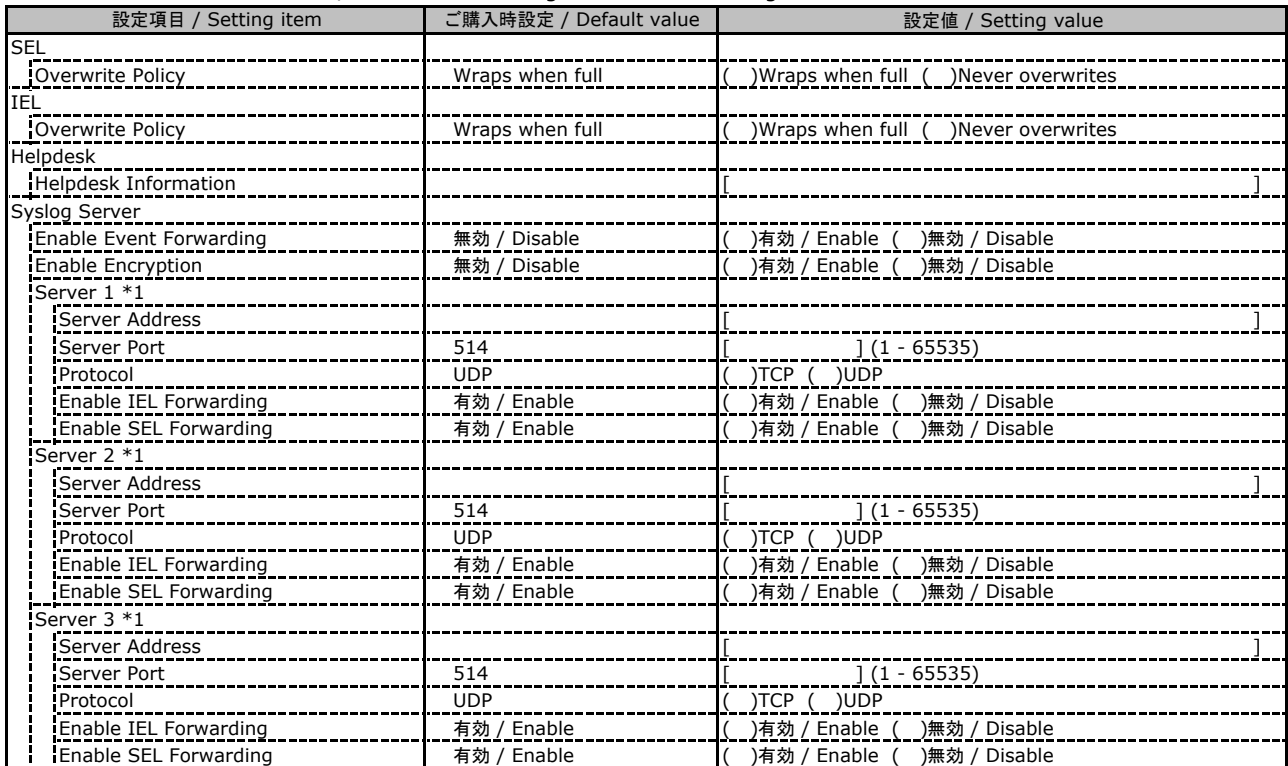

\*1: Enable Event Forwarding が有効の場合に設定可能です。 / Available when Enable Event Forwarding is Enable

#### ■**Logging (**続き **/ Continue)**

( ) ご購入時設定を変更していない / The default setting has not been changed

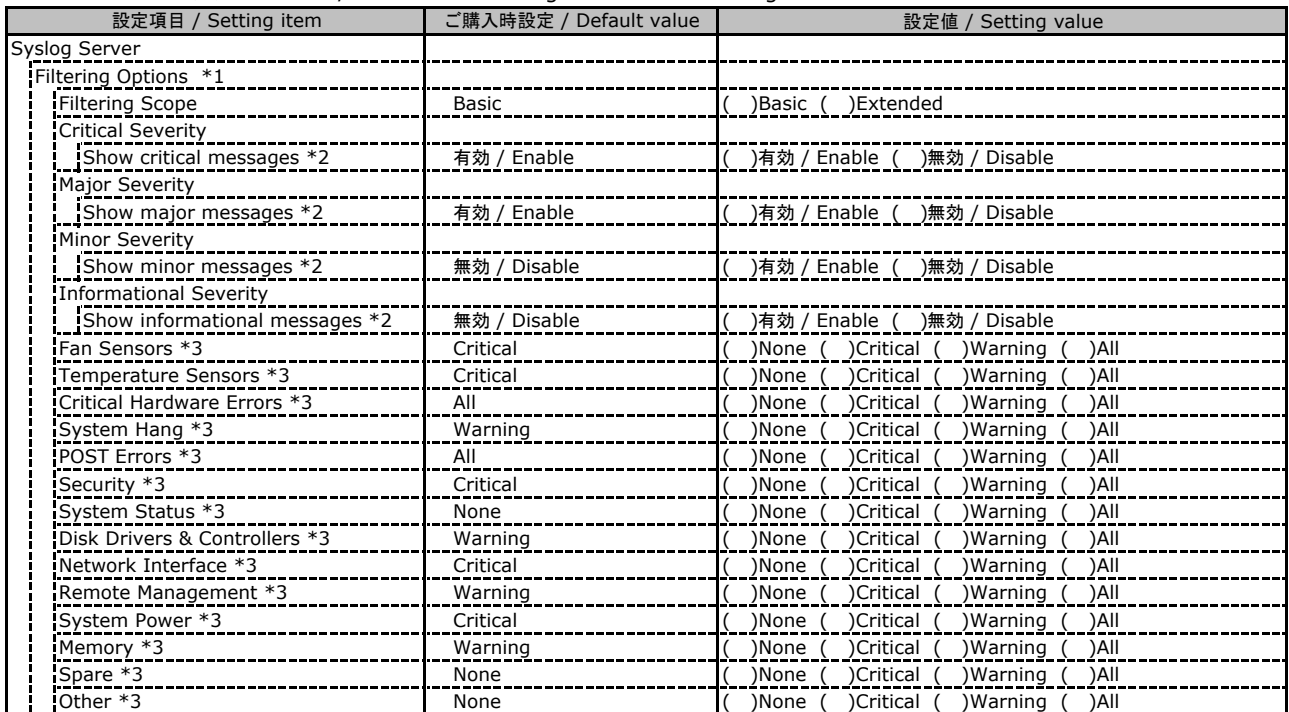

\*1: Enable Event Forwarding が有効の場合に設定可能です。 / Available when Enable Event Forwarding is Enable

\*2: Filtering options が Basic の場合に設定可能です。 / Available when Filtering options is Basic

\*3: Filtering options が Extended の場合に設定可能です。 / Available when Filtering options is Extended

#### ■**Baseboard Management Controller**

( ) ご購入時設定を変更していない / The default setting has not been changed

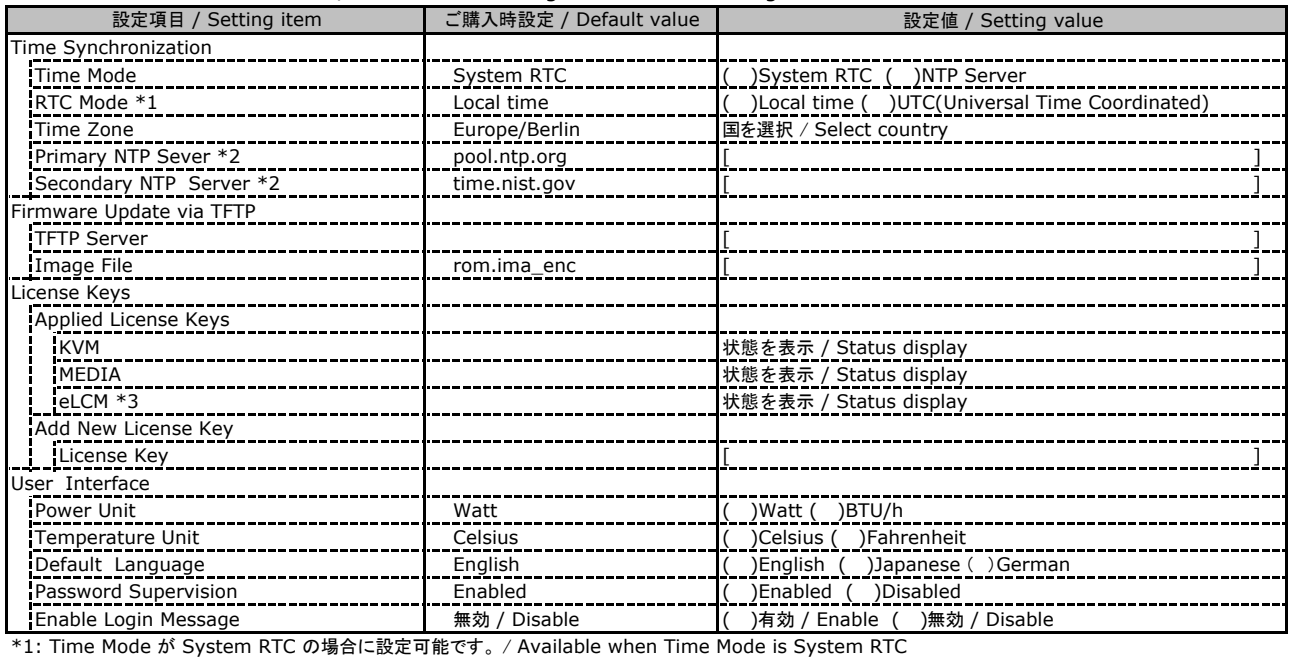

\*2: Time Mode が NTP Server の場合に設定可能です。 / Available when Time Mode is NTP Server

\*3: 装置構成や環境により表示が異なる場合があります。 / The display may differ depending on the device configuration and environment

# D 障害連絡シート / Incident information sheet

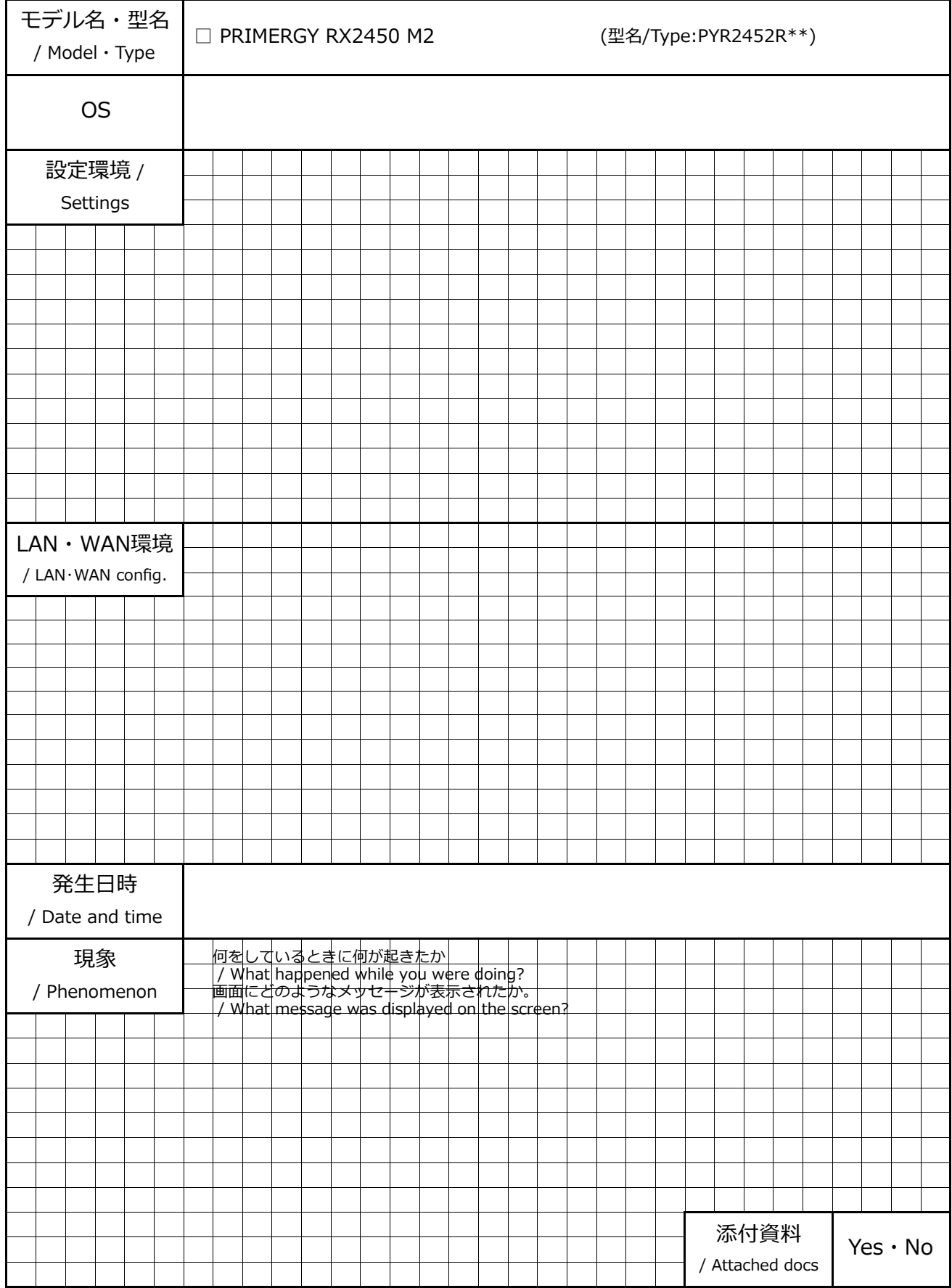

#### Fujitsu Server PRIMERGY RX2450 M2

環境設定シート / Environment and setting sheet CA92344-5622-02

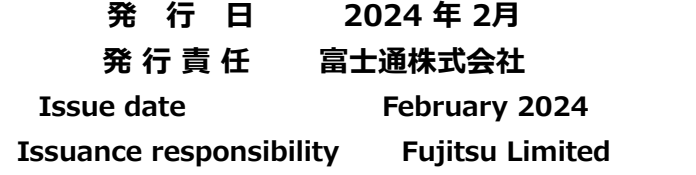

- ●本書の内容は、改善のため事前連絡なしに変更することがあります。
- ●本書に記載されたデータの使用に起因する、第三者の特許権および その他の権利の侵害については、当社はその責を負いません。
- ●無断転載を禁じます。
- The contents of this document may be revised without prior notice.
- Fujitsu assumes no liability for damages to third party copyrights or other rights arising from the use of any information in this document.
- Fujitsu prohibits reproduce without permission.